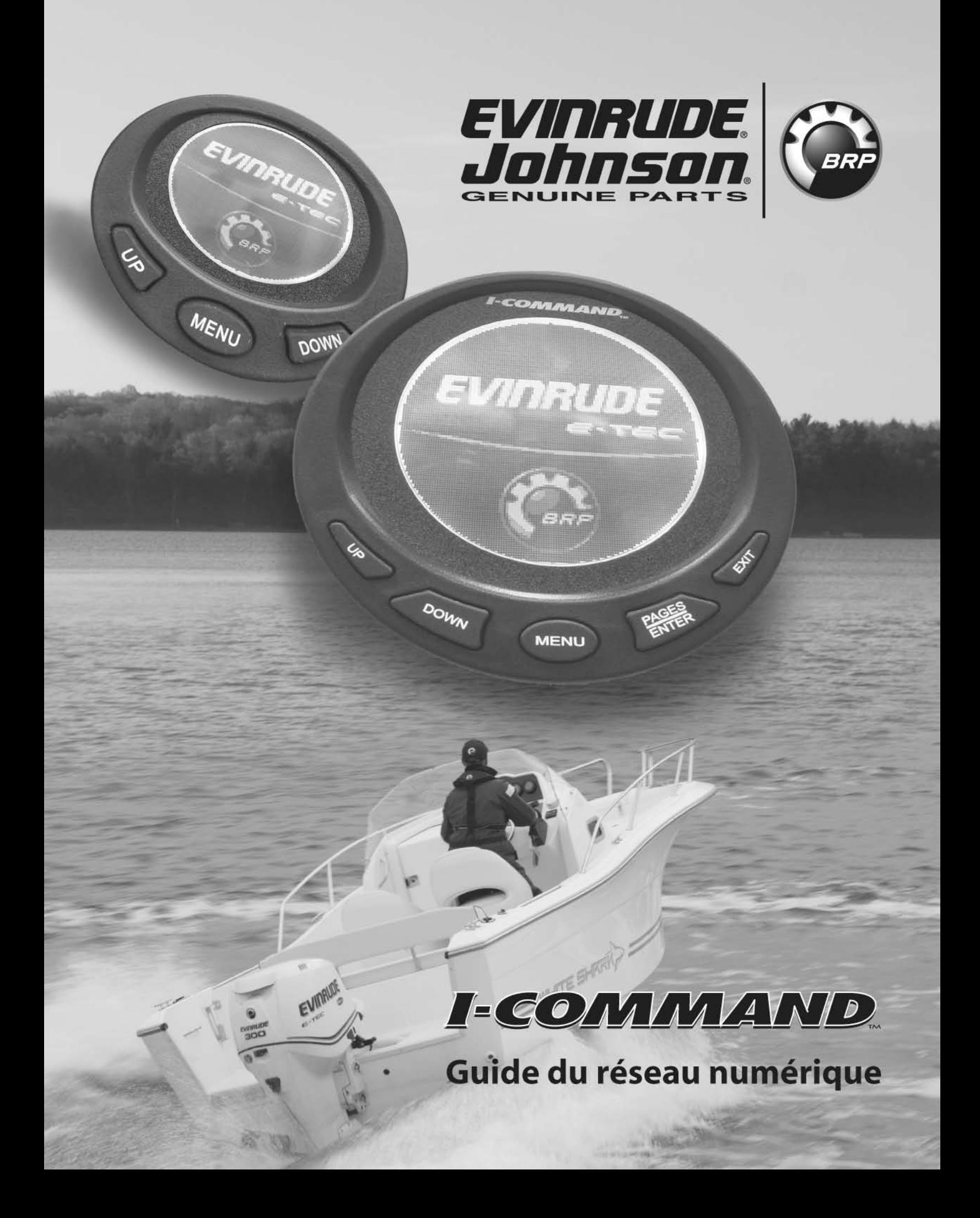

# **INFORMATIONS SUR LA SÉCURITÉ**

Ce livret est destiné aux techniciens qualifiés formés à l'usine et déjà familiarisés avec l'utilisation des outils spéciaux *Evinrude*®*/Johnson*®. Il ne remplace pas l'expérience professionnelle. Il s'agit d'un guide structuré d'installation du système *I-Command*.

Ce livret utilise les mots indicatifs suivants pour identifier des messages importants sur la sécurité.

# **DANGER**

**Indique une situation de danger imminent qui, si elle n'est pas évitée, ENTRAÎNERA la mort ou des blessures graves.**

# **AVERTISSEMENT**

**Indique une situation potentiellement dangereuse qui, si elle n'est pas évitée, PEUT entraîner la mort ou des blessures graves.**

# **ATTENTION**

**Indique une situation potentiellement dangereuse qui, si elle n'est pas évitée, RISQUE d'entraîner des blessures corporelles légères ou moyennement graves ou des dégâts matériels. Il peut également être utilisé pour mettre en garde contre des pratiques dangereuses.**

**IMPORTANT :** Identifie des informations qui contribueront à éviter que le moteur ne soit endommagé et apparaît en regard des informations traitant de l'assemblage et du fonctionnement corrects du produit.

Ces mots destinés à attirer l'attention sur la sécurité signifient : ATTENTION ! ÊTRE VIGILANT ! LA SÉCURITÉ EST EN JEU !

Toujours respecter les pratiques de sécurité communément en vigueur dans les ateliers. S'il n'a reçu aucune formation liée à ces pratiques, le technicien doit en recevoir une pour se protéger lui-même ainsi que les personnes qui l'entourent.

Il est entendu que ce livret peut être traduit dans d'autres langues. En cas de disparité, c'est la version anglaise qui prévaudra.

NE PAS procéder à une installation avant d'avoir lu les instructions et observé les photos correspondant aux opérations d'installation.

Être prudent et ne jamais procéder à une opération d'entretien trop hâtivement ou au jugé. L'erreur humaine est causée par de nombreux facteurs : l'imprudence, la fatigue, le surmenage, les préoccupations, le manque de familiarisation avec le produit, la consommation de drogues et d'alcool, pour n'en citer que quelques-uns. Les dégâts subis par un bateau et un moteur hors-bord peuvent être réparés en peu de temps mais les blessures ou la mort ont des effets durables.

Lorsque des pièces de rechange sont nécessaires, utiliser des *pièces d'origine Evinrude/Johnson* ou des pièces ayant des caractéristiques équivalentes, y compris le type, la résistance et le matériau. L'utilisation de pièces de qualité inférieure peut entraîner des blessures ou un mauvais fonctionnement du produit.

Les spécifications de serrage par clé dynamométrique doivent être strictement respectées. Remplacer toute fixation bloquante (écrou de blocage ou vis de réparation) si sa fonction de blocage perd de son effet. Une ferme résistance à la rotation doit se faire sentir en cas de réutilisation d'une fixation de blocage. Si le remplacement d'une fixation de blocage est spécifié ou nécessaire à cause de la faiblesse de celle-ci, n'utiliser que des *pièces d'origine Evinrude/Johnson* agréées*.*

S'il utilise des procédures ou des outils d'entretien qui ne sont pas recommandés dans ce livret d'instructions, SEUL LE TECHNICIEN doit décider si ses actions risquent de blesser des personnes ou d'endommager le moteur hors-bord.

#### **Les marques de commerce suivantes sont la propriété de Bombardier Recreational Products Inc. ou de ses filiales.**

*Evinrude ® I-Command* ™ *Evinrude ® E-TEC ® Johnson ®*

† NMEA 2000 est une marque déposée de The National Marine Electronics Association ou de ses filiales.

† DeviceNet est une marque déposée de ODVA

† Deutsch est une marque déposée de The Deutsch Company

© 2009 BRP US Inc. Tous droits réservés.

TM et ® indiquent des marques de commerce ou déposées de Bombardier Recreational Products Inc. ou de ses filiales.

**Avant de commencer à travailler sur n'importe quelle pièce du moteur hors-bord, lire les informations ci-après concernant la SÉCURITÉ.**

# **DANGER**

**Tout contact avec une hélice en rotation entraînera probablement des blessures graves, voire mortelles. S'assurer que rien ni personne ne se trouve aux alentours du moteur et de l'hélice avant de faire démarrer le moteur ou de naviguer. Ne laisser personne s'approcher d'une hélice, même lorsque le moteur est arrêté. Les pales peuvent être coupantes et l'hélice peut continuer à tourner, même une fois que le moteur est arrêté. Déposer l'hélice avant d'en effectuer l'entretien et lorsqu'on fait tourner le moteur hors-bord relié à un appareil de rinçage.**

**NE PAS faire tourner le moteur à l'intérieur ni sans une ventilation suffisante, ni laisser les gaz d'échappement s'accumuler dans des endroits sans aération. L'échappement des moteurs contient du monoxyde de carbone qui, s'il est inhalé, peut causer des lésions cérébrales graves voire la mort.**

# **AVERTISSEMENT**

**Porter des lunettes de protection pour éviter de se blesser et régler la pression de l'air comprimé à moins de 25 psi (172 kPa).**

**Le capot moteur et le couvercle de volant-moteur protègent la partie mécanique. Faire preuve de prudence pour effectuer des essais sur des moteurs hors-bord en marche. NE PAS porter de bijoux ni de vêtements lâches. Ne pas approcher les cheveux, les mains ni les vêtements des pièces en rotation.**

**Le moteur risque de tomber inopinément en cours d'entretien. Pour éviter de se blesser, toujours supporter le poids du moteur hors-bord à l'aide d'un palan approprié ou du support de relevage pendant l'entretien.**

**Débrancher les câbles de batterie de cette dernière pour empêcher tout démarrage intempestif en cours d'entretien. Tourner et débrancher tous les fils de bougies.**

**Le circuit électrique présente des risques sérieux d'électrocution. NE PAS manipuler de composants des circuits primaire ou secondaire d'allumage lorsque le moteur hors-bord est en marche ou que le volant-moteur tourne.**

**L'essence est extrêmement inflammable et explosive dans certaines conditions. Faire preuve de prudence pour travailler sur un élément quelconque du circuit de carburant.**

**Se protéger contre les projections dangereuses de carburant. Dépressuriser le circuit de carburant avec précaution avant d'entamer tout entretien de celui-ci.**

**Ne pas fumer, permettre la présence de flammes nues ou de sources d'étincelles ni utiliser des appareils électriques tels que les téléphones portables à proximité d'une fuite de carburant ni pendant qu'on fait le plein.**

**Maintenir toutes les connexions électriques propres, bien serrées et isolées pour empêcher des courts-circuits ou des jaillissements d'étincelles pouvant provoquer une explosion.**

**Toujours travailler dans un endroit bien aéré.**

**Remplacer toute fixation bloquante (écrou de blocage ou vis de réparation) si sa fonction de blocage perd de son effet. Une ferme résistance au serrage doit se faire sentir en cas de réutilisation d'une fixation de blocage. S'il s'avère nécessaire de la remplacer, n'utiliser qu'une fixation de rechange agréée ou une fixation équivalente.**

# **TABLE DES MATIÈRES**

# **SYSTÈME I-COMMAND**

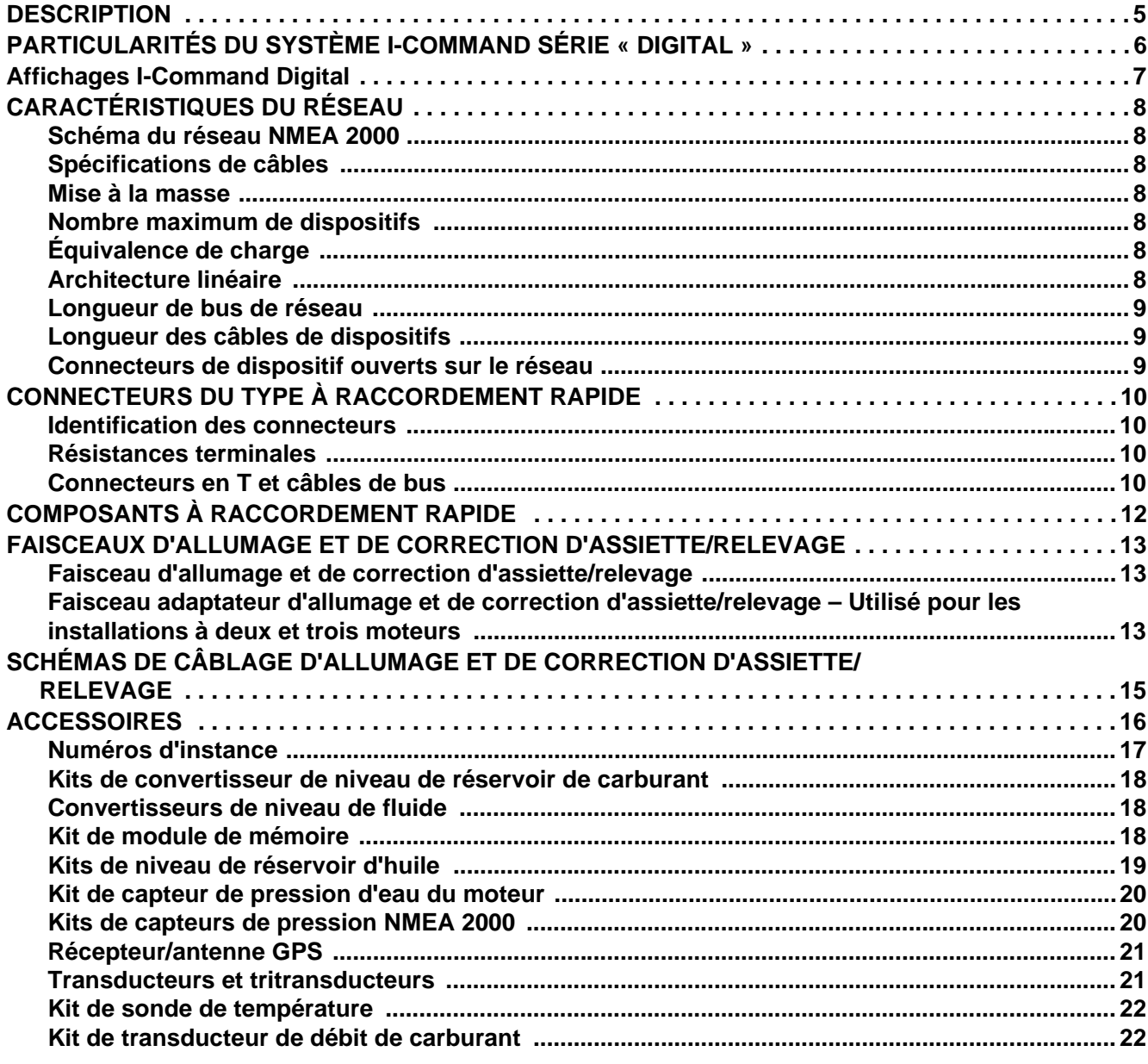

# **INSTALLATION I-COMMAND**

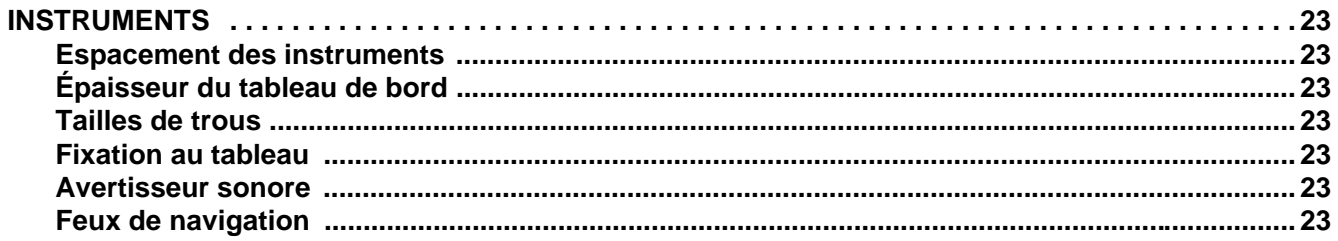

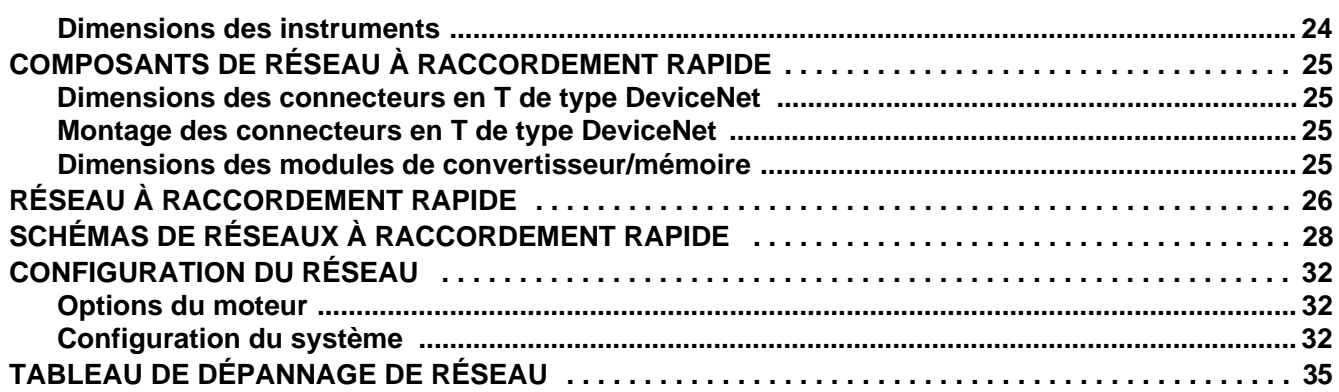

# <span id="page-6-0"></span>**SYSTÈME I-COMMAND DESCRIPTION**

<span id="page-6-1"></span>Le système numérique intégré de contrôle des performances *I-Command™* utilise une technologie de réseautage « prêt à l'utilisation » basée sur les normes de transmission de données NMEA 2000† (National Marine Electronics Association). Ces normes prévoient une transmission par l'intermédiaire d'un réseau de transmission de données en série utilisant un circuit intégré (CI) de réseau CAN. Ce réseau opère à 250 kb/s et permet l'interconnexion de plusieurs dispositifs électroniques sur un canal commun pour faciliter le partage d'informations. Il est possible d'utiliser plusieurs affichages numériques pour surveiller et transmettre les données relatives aux équipements et au moteur.

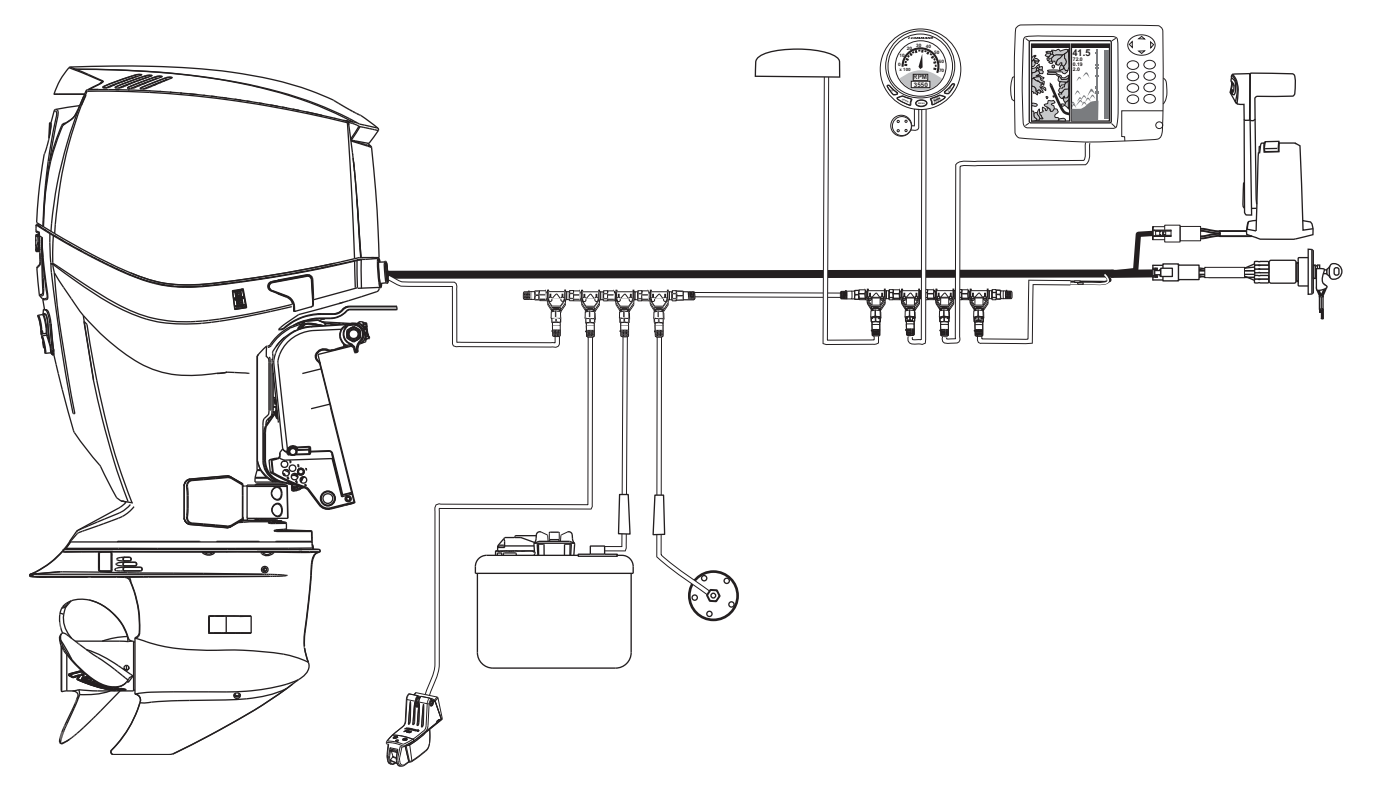

Les affichages numériques *I-Command* sont conçus spécialement pour les moteurs hors-bord *Evinrude® E-TEC™* conformes aux normes NMEA 2000. Ces affichages permettent d'améliorer la communication des informations relatives aux performances du moteur et du bateau. Plusieurs fonctions sont intégrées aux affichages conviviaux. La conception « prêt à l'utilisation » permet d'ajouter d'autres affichages et accessoires.

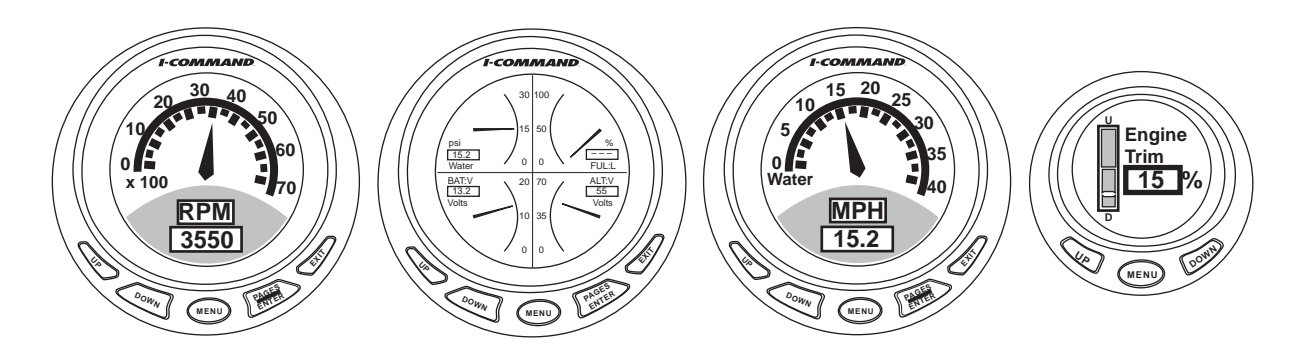

# <span id="page-7-0"></span>**PARTICULARITÉS DU SYSTÈME** *I-COMMAND* **SÉRIE « DIGITAL »**

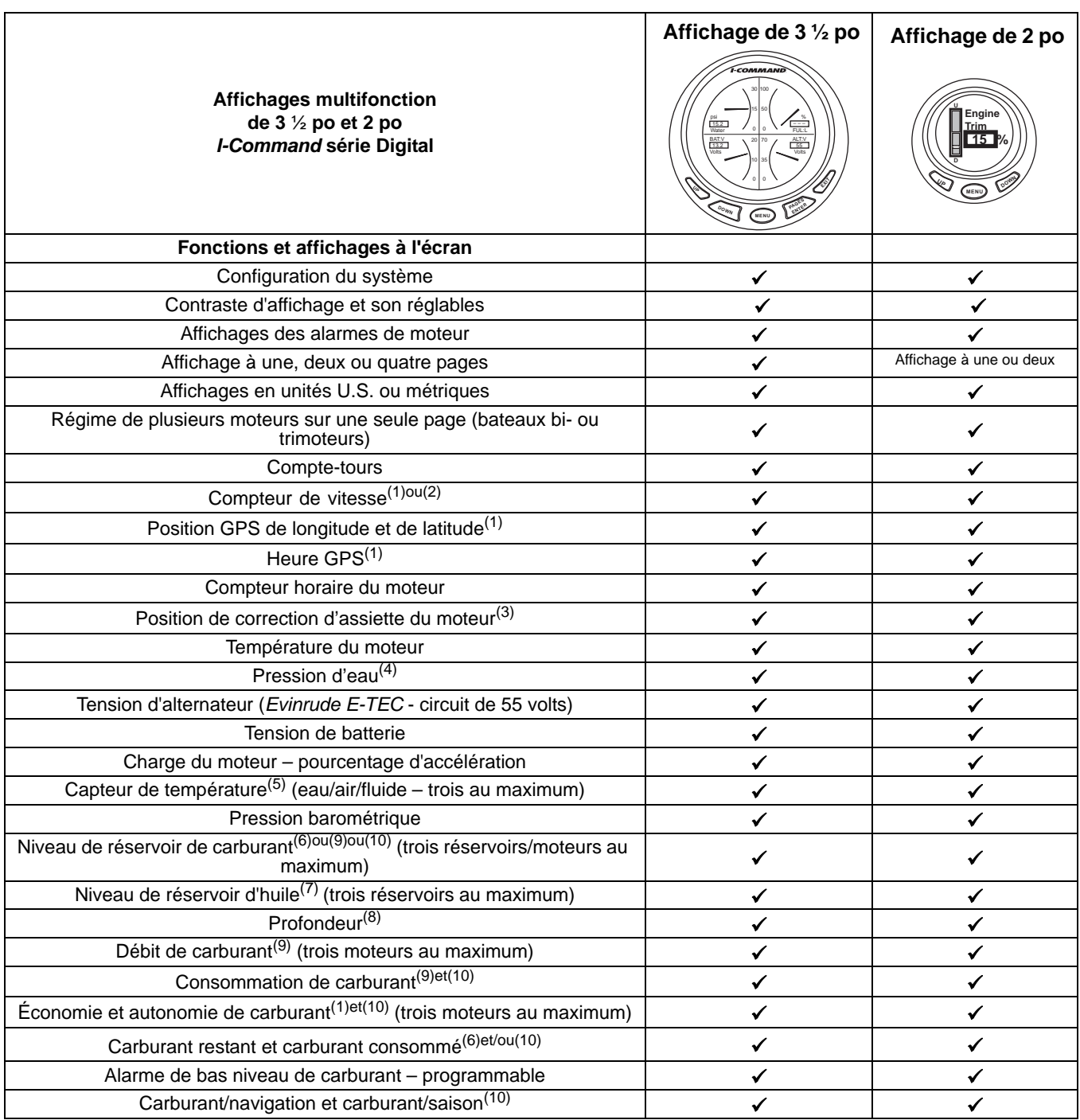

(1) Exige un ensemble récepteur/antenne GPS NMEA 2000 relié au réseau. Fournit la vitesse sur la terre.

(2) Exige un dispositif d'entrée de vitesse sur l'eau - fournit la vitesse sur l'eau.

(3) Disponible sur les moteurs hors-bord *Evinrude E-TEC* V4/V6. (Non disponible sur Evinrude E-TEC 25 à 90 cv.)

(4) Nécessite un kit de transducteur de pression d'eau (accessoire).

(5) Exige un ou des kits de transducteur de profondeur/tritransducteur à sortie de température ou de sonde de température NMEA 2000. (6) Exige un convertisseur de niveau de réservoir de carburant accessoire pour chaque réservoir. Se reporter à « Sélection d'une source

de carburant restant » page 33.

(7) Exige un kit de transmetteur de réservoir d'huile accessoire pour chaque réservoir d'huile.

(8) Exige un transducteur de profondeur NMEA 2000.

(9) Exige l'interface module de gestion de moteur (*EMM*).

(10) Exige un module de mémoire. Se reporter à « Sélection d'une source de carburant restant » page 33.

#### **SYSTÈME I-COMMAND** AFFICHAGES I-COMMAND DIGITAL

# <span id="page-8-0"></span>**Affichages** *I-Command* **Digital**

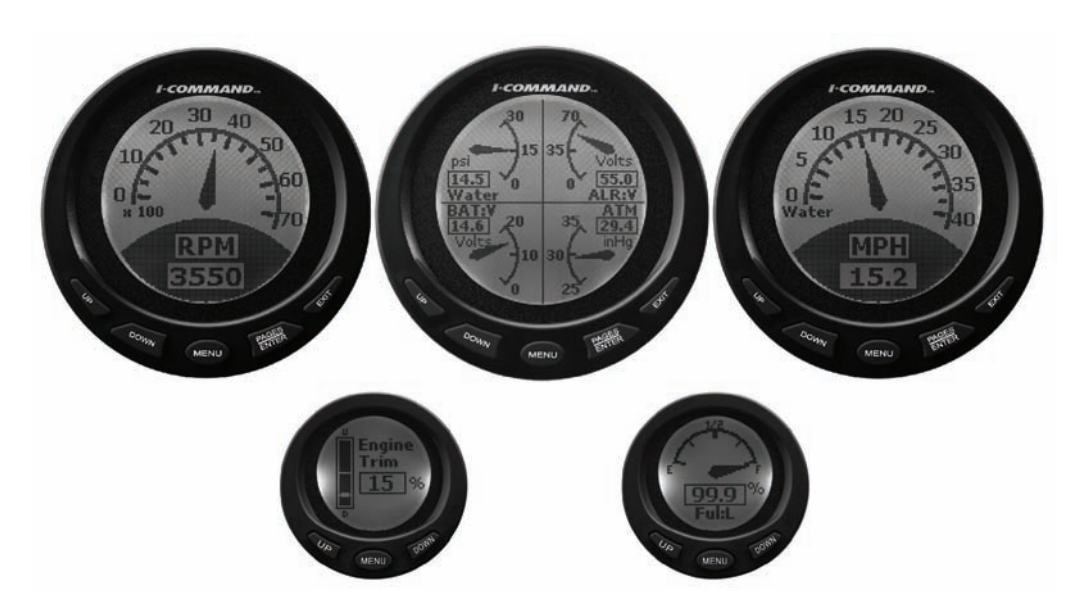

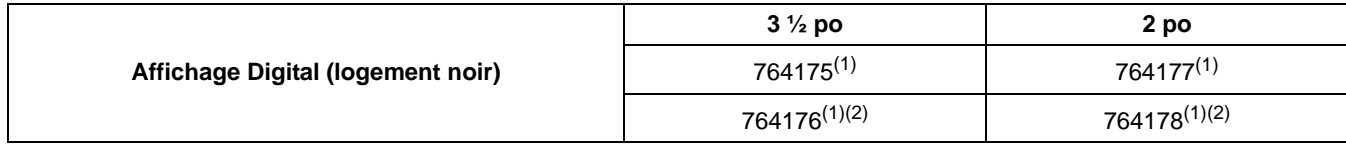

(1) Inclut un connecteur en T, n° réf. 764151

(2) Inclut un adaptateur, n° réf. 764187

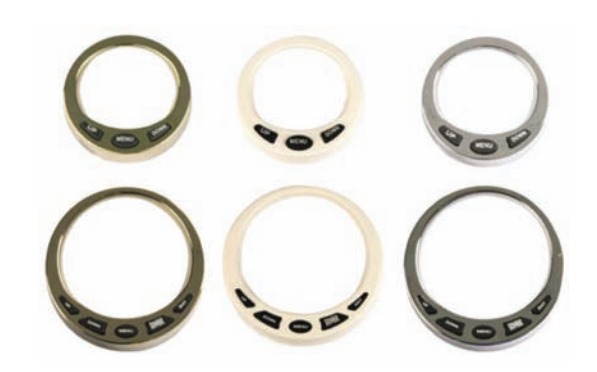

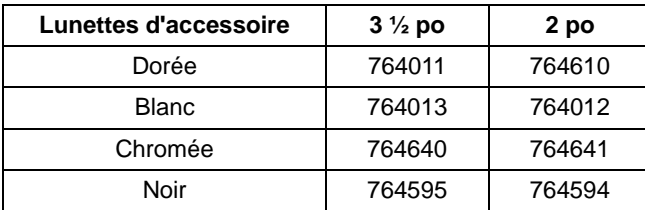

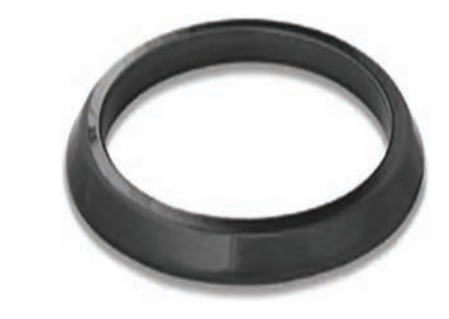

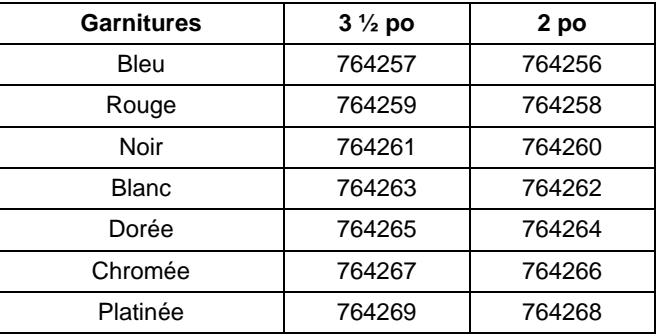

#### **SYSTÈME I-COMMAND** CARACTÉRISTIQUES DU RÉSEAU

# <span id="page-9-0"></span>**CARACTÉRISTIQUES DU RÉSEAU**

<span id="page-9-1"></span>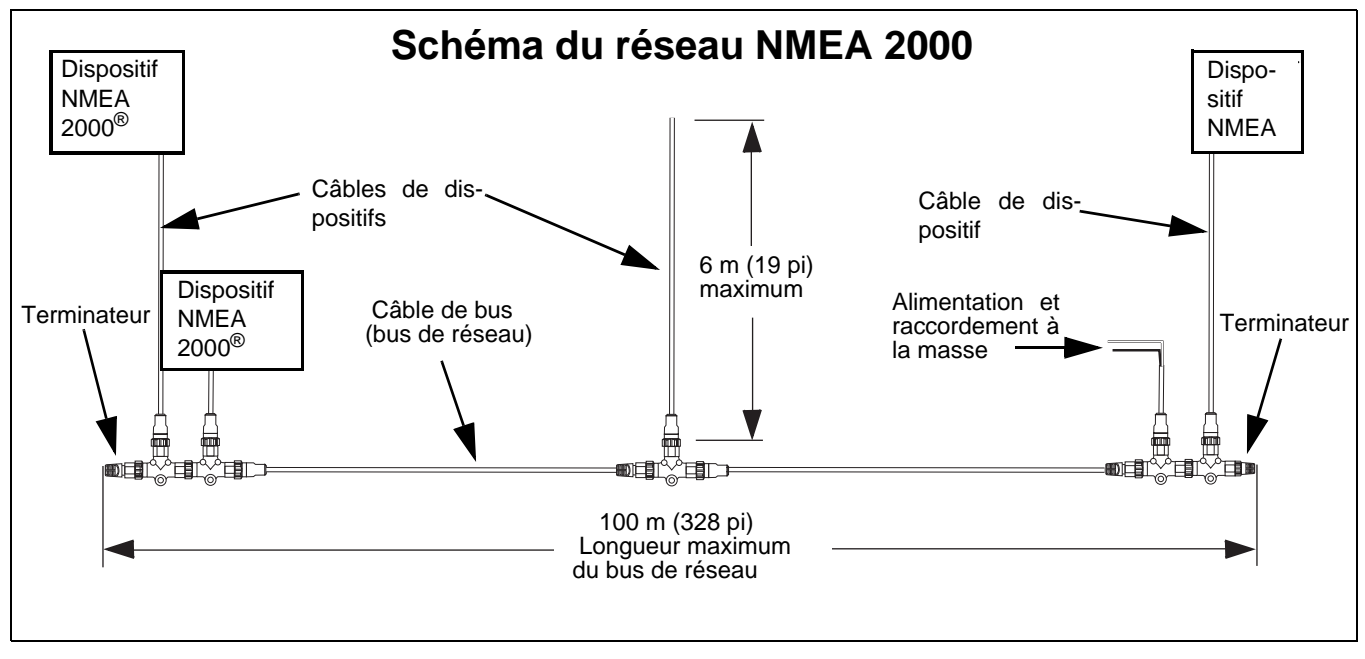

# <span id="page-9-2"></span>**Spécifications de câbles**

NMEA 2000 stipule les spécifications de fils suivantes :

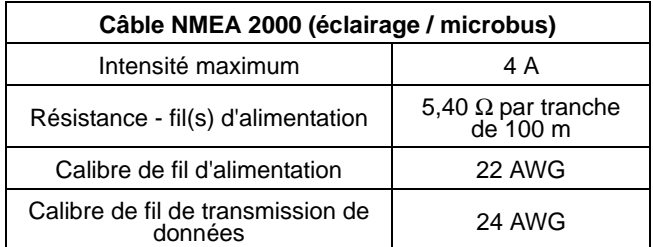

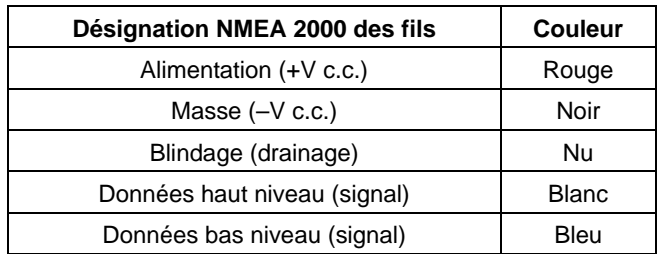

NMEA 2000 stipule les couleurs de fils suivantes :

### <span id="page-9-3"></span>**Mise à la masse**

Le réseau doit être mis à la masse dans un SEUL emplacement Ceci s'effectue normalement au niveau du raccordement d'alimentation au réseau et il doit être solidement raccordé au circuit de mise à la masse du bateau. Il ne doit y avoir aucun autre raccordement à la masse sur le réseau pour éviter des boucles de masse susceptibles d'affecter le fonctionnement du réseau.

# <span id="page-9-4"></span>**Nombre maximum de dispositifs**

Un maximum de 50 dispositifs peut être raccordé à un réseau NMEA 2000.

# <span id="page-9-5"></span>**Équivalence de charge**

Le *module de gestion de moteur* (*EMM*) des moteurs hors-bord *Evinrude E-TEC* a une équivalence de charge de 1. Moins de 50 mA de l'intensité du réseau (CAN) sont utilisés par le module *EMM*.

# <span id="page-9-6"></span>**Architecture linéaire**

Les réseaux NMEA 2000 utilisent une architecture « linéaire ». Linéaire décrit la connexion du bus de réseau. Cette conception est facile à assembler et à étendre. L'architecture linéaire doit être maintenue lors de chaque ajout d'un dispositif au réseau ou de chaque modification de celui-ci. Ce type de réseau exige également un terminateur à chaque extrémité de son bus.

Raccorder les câbles, terminateurs et connecteurs en T du bus aux connecteurs de bus (connecteurs latéraux) des connecteurs en T. Raccorder les dispositifs au connecteur de dispositif (plot central) du connecteur en T.

#### **SYSTÈME I-COMMAND** CARACTÉRISTIQUES DU RÉSEAU

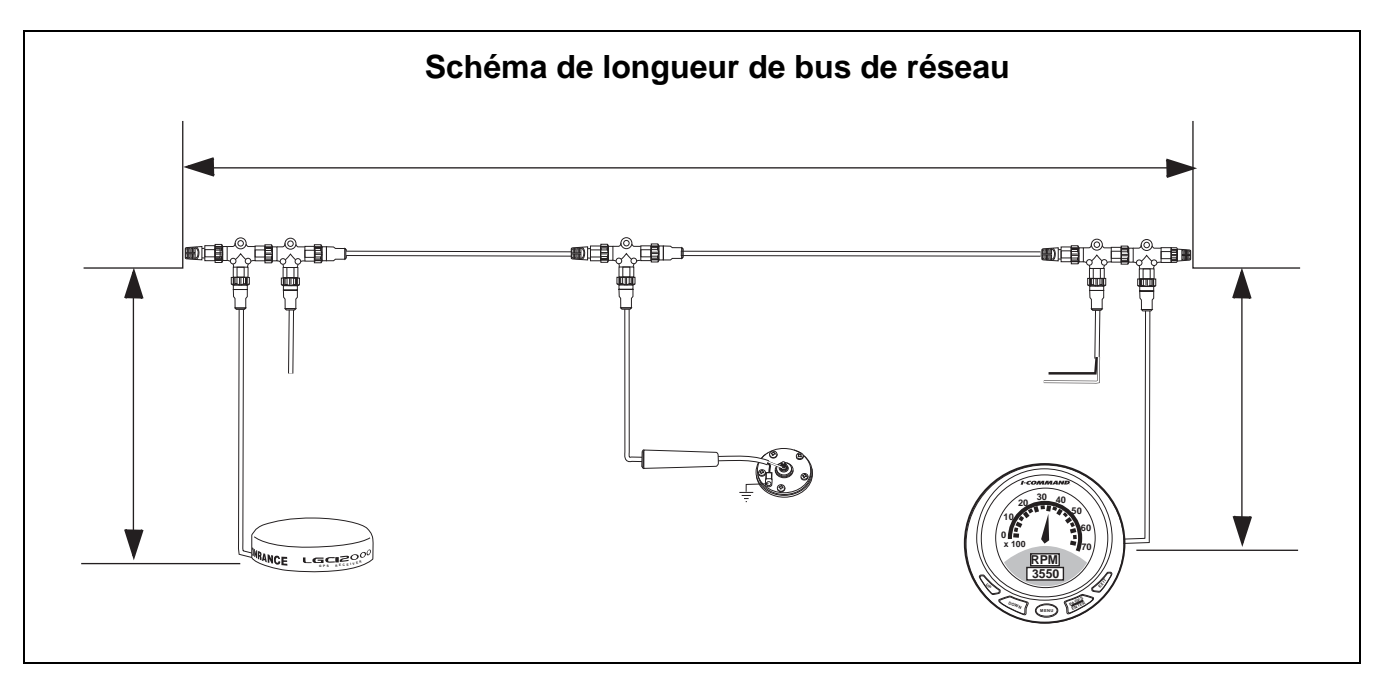

### <span id="page-10-0"></span>**Longueur de bus de réseau**

La distance entre deux points quelconques du réseau ne doit pas dépasser 100 mètres (328 pi).

Mesurer la distance entre le connecteur en T et le dernier dispositif à chaque extrémité du réseau.

La longueur des câbles des dispositifs aux extrémités du réseau doit être incluse pour calculer la longueur totale du bus de réseau.

### <span id="page-10-1"></span>**Longueur des câbles de dispositifs**

Longueur des câbles des dispositifs du réseau :

- **•** Elle ne doit pas dépasser 6 m (19 pi) pour chaque dispositif individuel
- **•** Elle ne doit pas dépasser 78 m (256 pi) pour tous les dispositifs

### <span id="page-10-2"></span>**Connecteurs de dispositif ouverts sur le réseau**

Enlever des connecteurs en T pour éliminer les connecteurs de dispositif « ouverts » sur le réseau. Il ne doit y avoir aucun connecteur de dispositif « ouvert » ou inutilisé sur le réseau.

# <span id="page-11-0"></span>**CONNECTEURS DU TYPE À RACCORDEMENT RAPIDE**

# <span id="page-11-1"></span>**Identification des connecteurs**

Les connecteurs ont deux configurations – mâle (broches) et femelle (alvéoles).

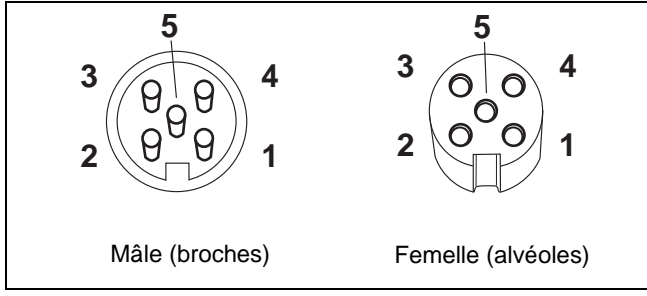

- **Type DeviceNet™**
- *1. Blindage (drainage) fil nu*
- *2. Alimentation (+V c.c.) fil rouge*
- *3. Masse (–V c.c.) fil noir*
- *4. Données haut niveau (signal) fil blanc*
- *5. Données bas niveau (signal) fil bleu*

# <span id="page-11-2"></span>**Résistances terminales**

Des résistances terminales sont nécessaires pour assurer la fiabilité des transmissions sur le réseau. Les réseaux doivent être assemblés avec des terminateurs aux deux extrémités du bus de réseau. Chaque terminateur utilise une résistance de 120 Ω et 1/4 watt pour les transmissions de données sur le réseau.

Un terminateur doit être posé à chaque extrémité du réseau *I-Command*.

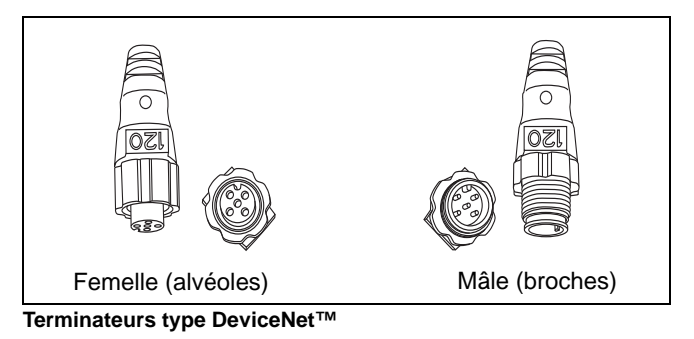

### <span id="page-11-3"></span>**Connecteurs en T et câbles de bus**

Les connecteurs en T permettent un accès des dispositifs au réseau. Les connecteurs en T comportent deux connecteurs de bus et un connecteur de dispositif. Les dispositifs du réseau doivent être raccordés au connecteur de dispositif du connecteur en T.

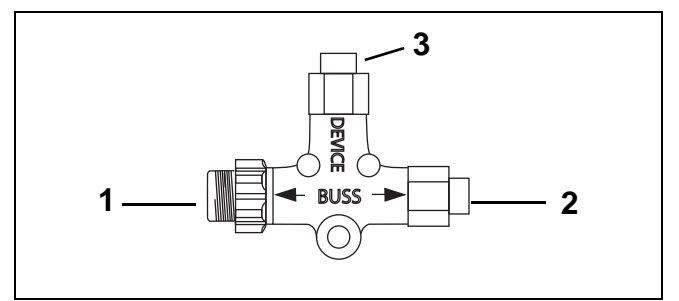

**Type DeviceNet™**

- *1. Connecteur mâle de bus*
- *2. Connecteur femelle de bus*
- *3. Connecteur femelle de dispositif*

Des connecteurs en T peuvent être posés à l'extrémité d'un réseau. Raccorder un câble de bus de réseau d'un côté et un terminateur de l'autre.

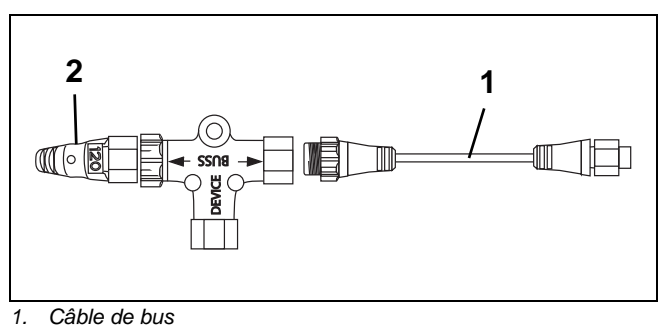

- *2. Terminateur*
- 

Plusieurs connecteurs en T peuvent être posés au milieu ou à l'extrémité d'un réseau. Utiliser des câbles de bus réseau pour connecter les connecteurs en T.

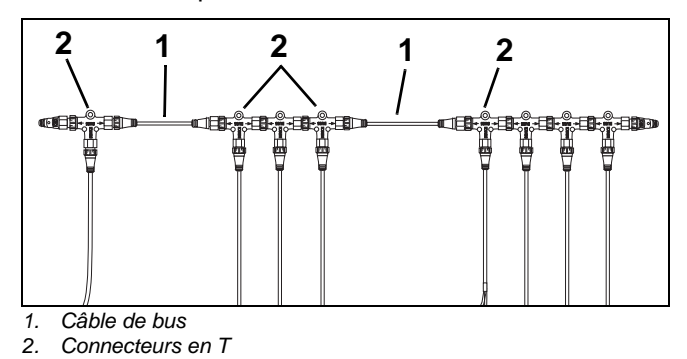

**IMPORTANT :** Un câble d'interface moteur est nécessaire pour connecter un hors-bord *Evinrude E-TEC* au réseau.

#### **SYSTÈME I-COMMAND** CONNECTEURS DU TYPE À RACCORDEMENT RAPIDE

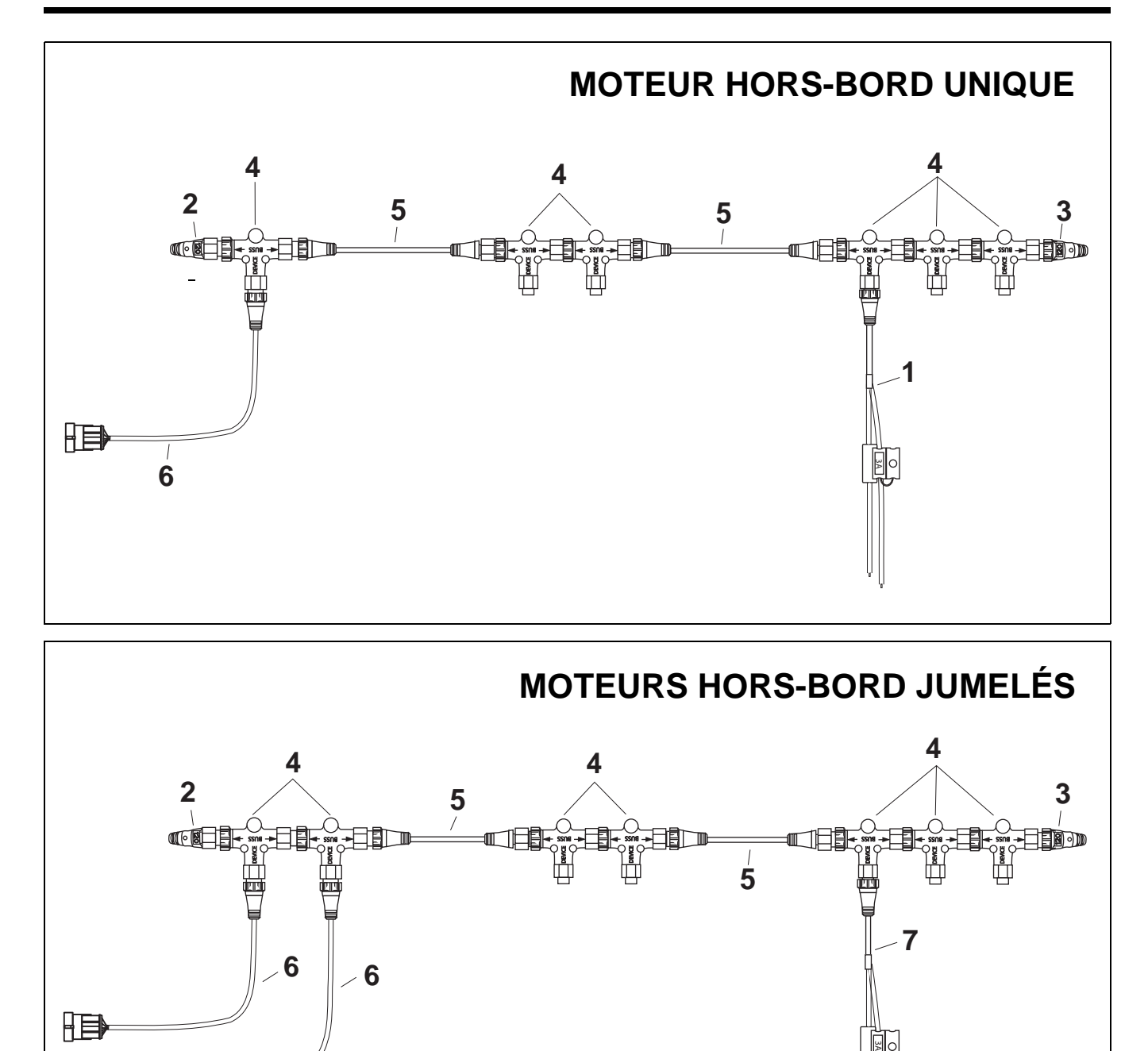

*1. Faisceau d'alimentation, moteur unique*

*2. Terminateur (mâle)*

胆

*3. Terminateur (femelle)*

*4. Connecteur en T* 

胆

*5. Câble de bus* 

*6. Câble d'interface moteur (réseau vers le hors-bord E-TEC)*

*7. Faisceau d'alimentation, plusieurs moteurs*

#### **SYSTÈME I-COMMAND** COMPOSANTS À RACCORDEMENT RAPIDE

# <span id="page-13-0"></span>**COMPOSANTS À RACCORDEMENT RAPIDE**

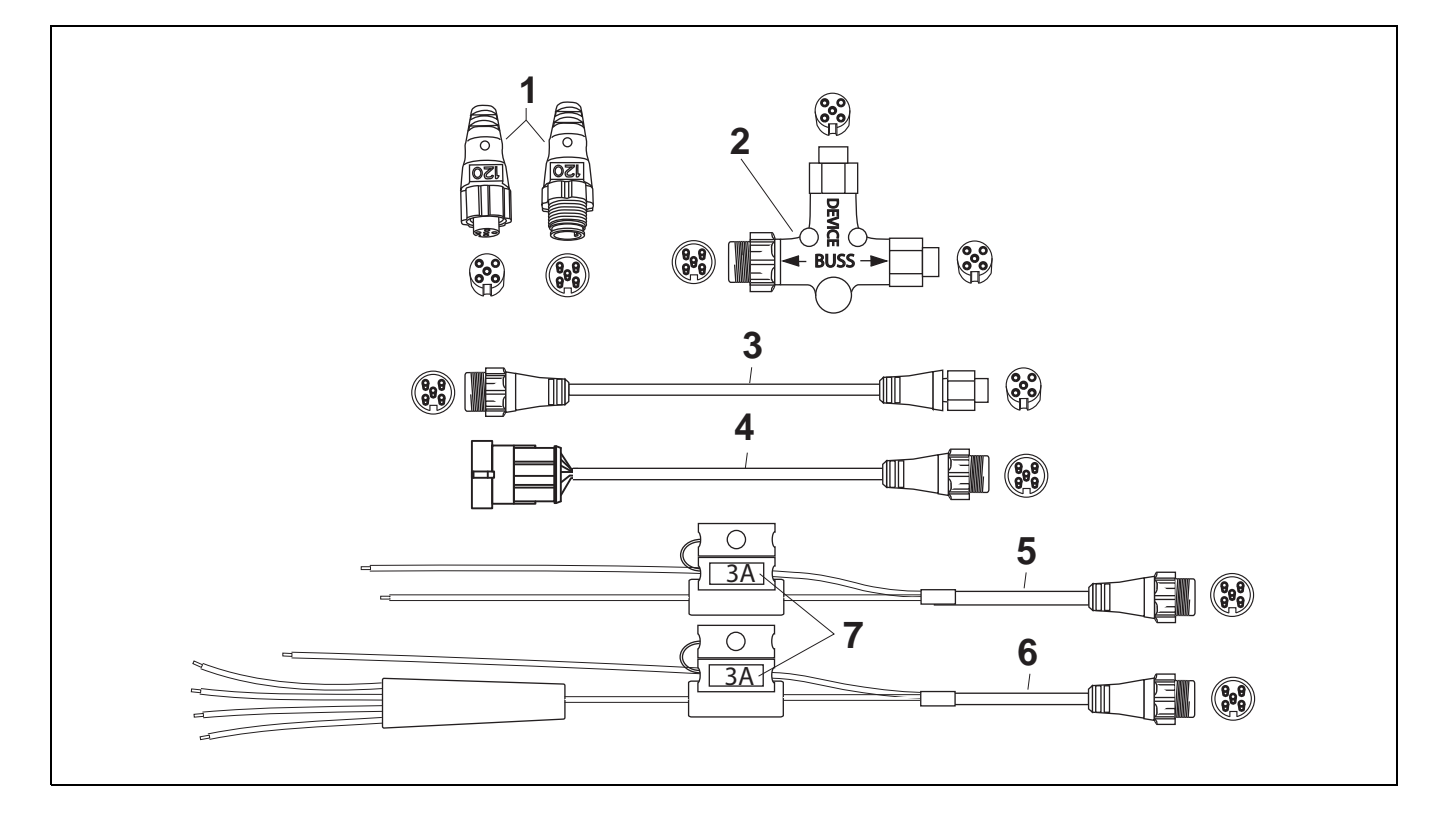

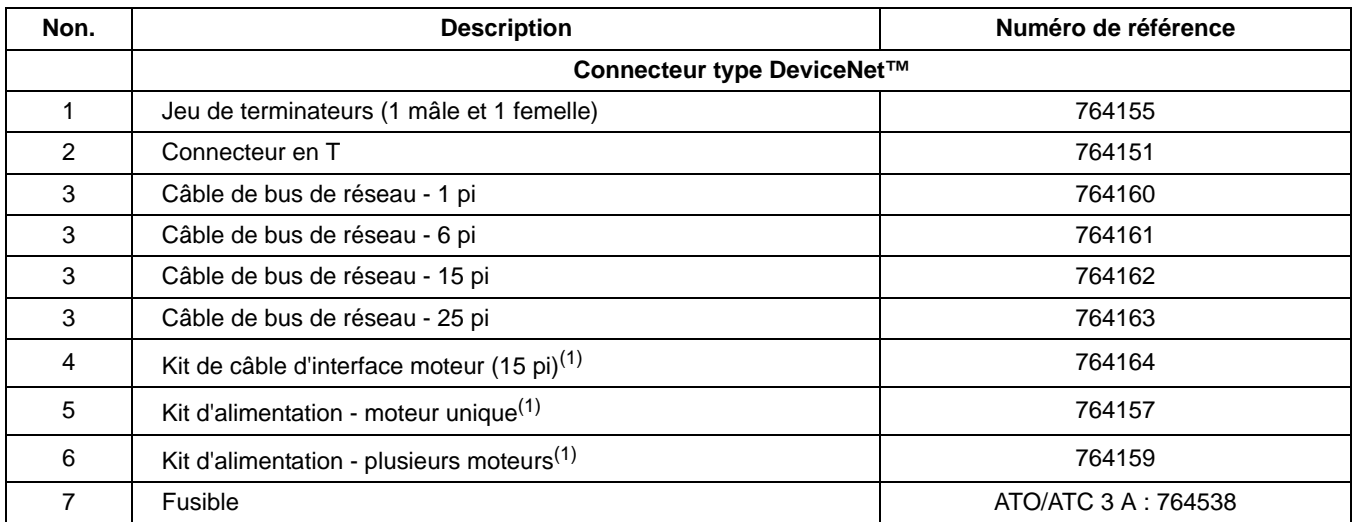

(1) Contient un connecteur en T, n° réf. 764151

# <span id="page-14-0"></span>**FAISCEAUX D'ALLUMAGE ET DE CORRECTION D'ASSIETTE/RELEVAGE**

**IMPORTANT :** Ne pas utiliser un faisceau du système de câblage modulaire (MWS) (ou tout autre faisceau) à la place d'un faisceau d'allumage et de correction d'assiette/relevage *I-Command* ou d'un faisceau adaptateur d'allumage et de correction d'assiette/relevage *I-Command*. Ces faisceaux *I-Command* sont dotés de résistances 47 ohms pour le circuit de transmetteur de correction d'assiette et fournissent un circuit B+ commuté pour le fonctionnement du module de gestion de moteur (*EMM*).

# <span id="page-14-1"></span>**Faisceau d'allumage et de correction d'assiette/relevage**

Les moteurs hors-bord à système *I-Command* utilisent un faisceau d'allumage et de correction d'assiette/relevage qui leur est propre. Ce faisceau fournit un raccordement B+ commuté pour le faisceau de module de gestion de moteur (*EMM*) et une résistance de 47 ohms pour le circuit de transmetteur de correction d'assiette.

Le faisceau d'allumage et de correction d'assiette/relevage est offert en différentes longueurs et configurations de moteurs. Des configurations monomoteur, bimoteur et trimoteur sont disponibles. Tous les doubles et triples faisceaux exigent l'utilisation d'un faisceau d'allumage et de correction d'assiette/relevage pour chaque moteur hors-bord. Voir **[Faisceau adapta](#page-14-2)[teur d'allumage et de correction d'assiette/relevage](#page-14-2) – Utilisé pour les installations à deux et trois [moteurs](#page-14-2)** page 13

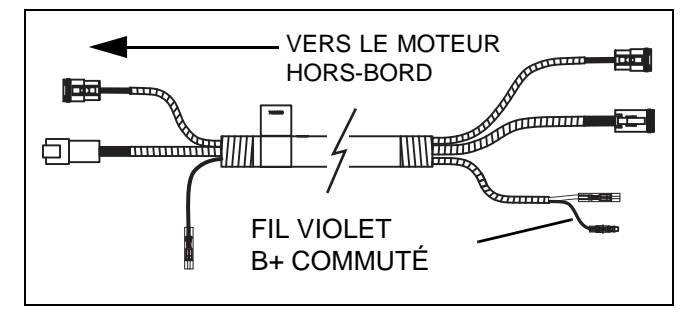

### <span id="page-14-2"></span>**Faisceau adaptateur d'allumage et de correction d'assiette/relevage – Utilisé pour les installations à deux et trois moteurs**

Le faisceau adaptateur d'allumage et de correction d'assiette/relevage est utilisé pour les installations bimoteur et trimoteur et se raccorde au moteur hors-bord et à un double ou triple faisceau d'allumage et de correction d'assiette/relevage. Ce faisceau **obligatoire** inclut la résistance de 47 ohms destinée au circuit de transmetteur de correction d'assiette.

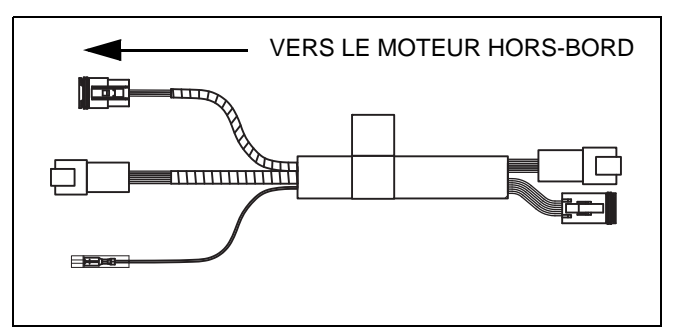

### **SYSTÈME I-COMMAND** FAISCEAUX D'ALLUMAGE ET DE CORRECTION D'ASSIETTE/RELEVAGE

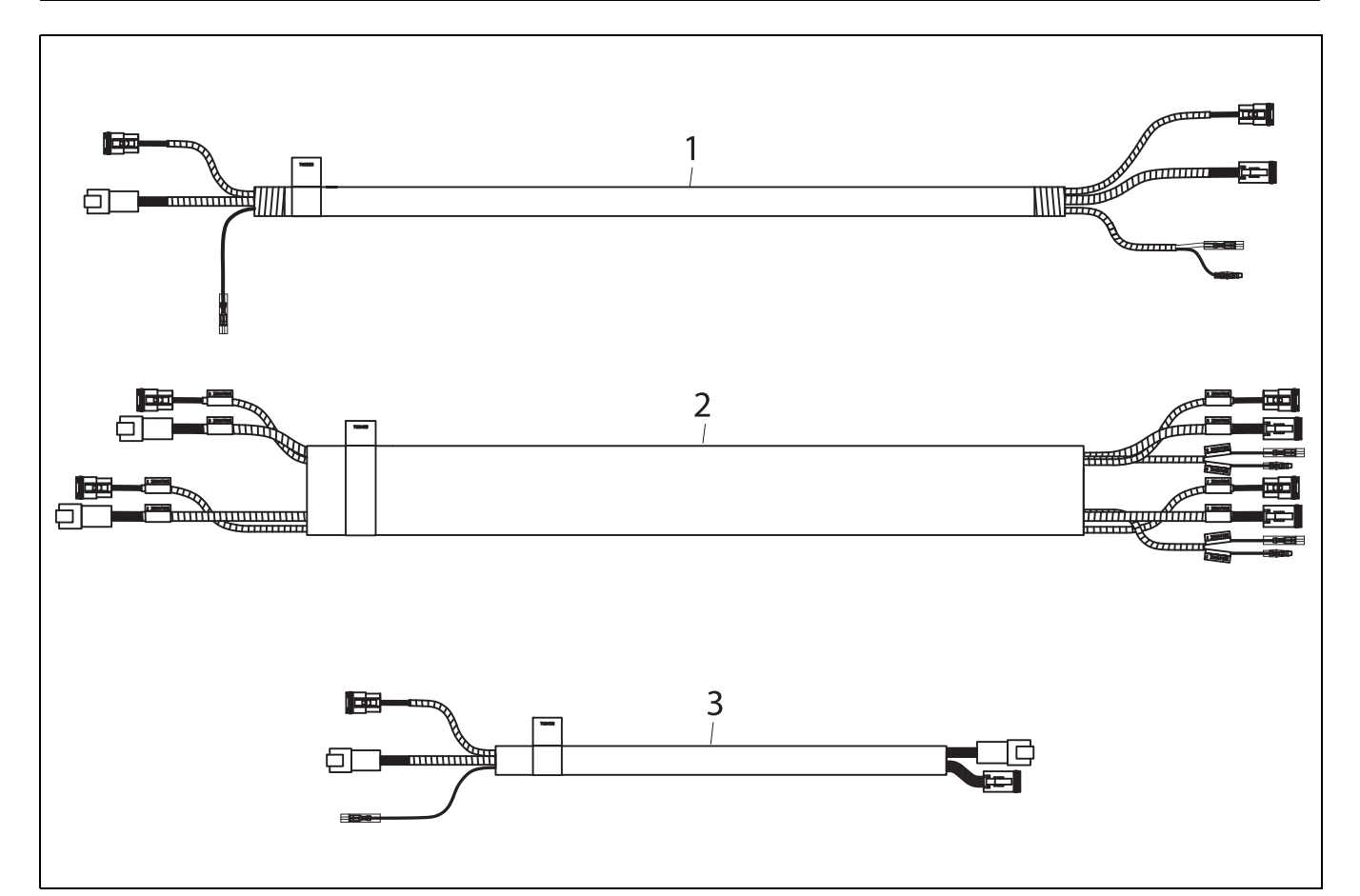

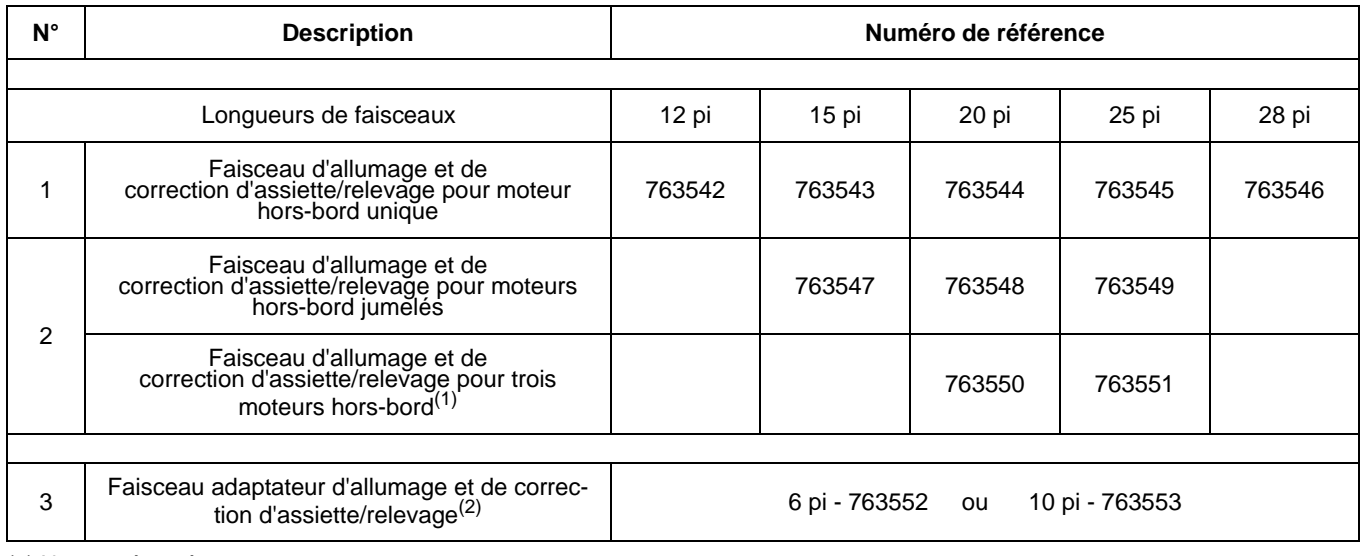

(1) Non représenté

(2) Doit être utilisé avec un faisceau d'allumage et de correction d'assiette/relevage de moteurs hors-bord jumelés et un faisceau d'allumage et de correction d'assiette/relevage pour trois moteurs hors-bord pour le raccordement aux moteurs hors-bord. Utiliser un faisceau d'allumage et de correction d'assiette/relevage pour chaque moteur hors-bord (comprend une résistance de 47 ohms 1/4 watt pour le circuit de transmetteur de correction d'assiette).

# <span id="page-16-0"></span>**SCHÉMAS DE CÂBLAGE D'ALLUMAGE ET DE CORRECTION D'ASSIETTE/RELEVAGE**

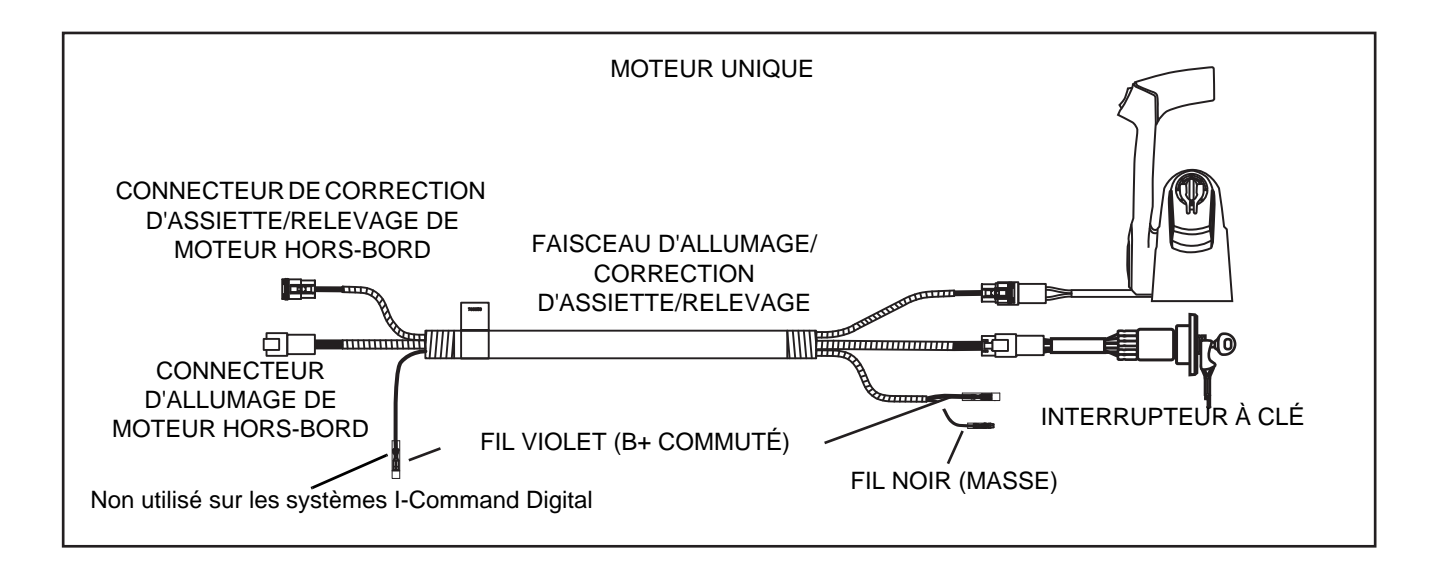

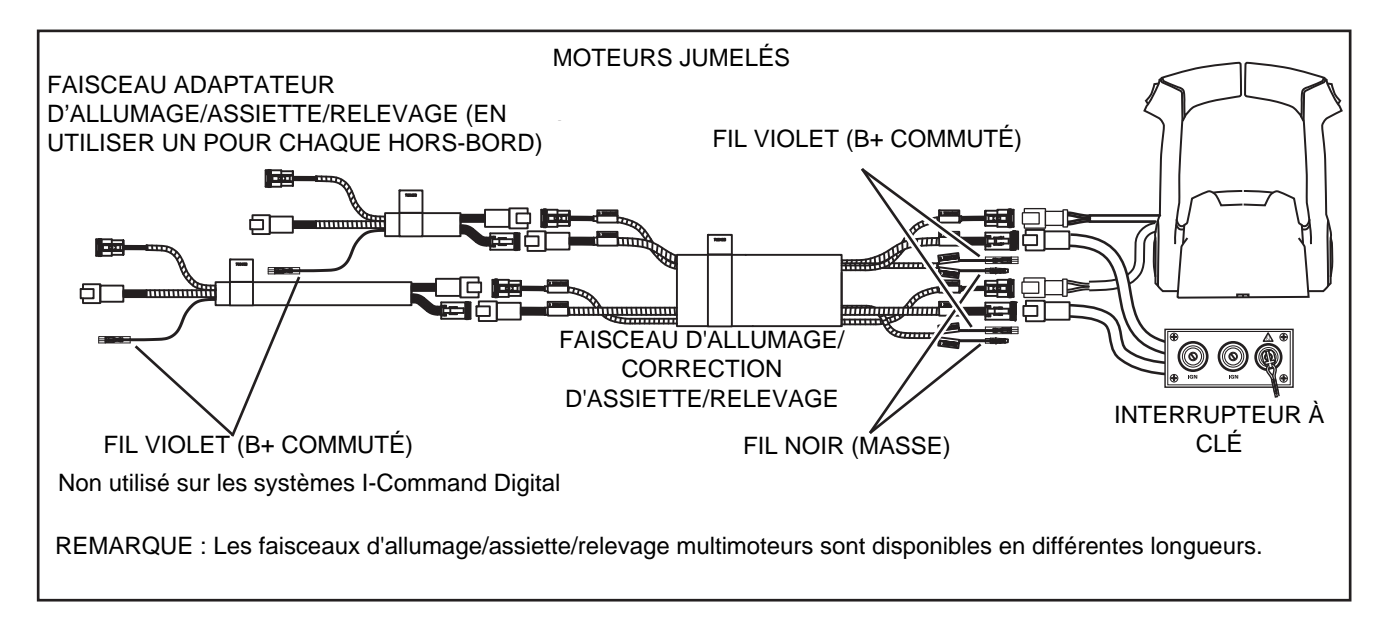

# <span id="page-17-0"></span>**ACCESSOIRES**

Divers accessoires NMEA 2000 sont disponibles pour se connecter au système *I-Command* Digital. Cette connexion s'effectue par ajout d'un connecteur en T supplémentaire sur le bus de réseau.

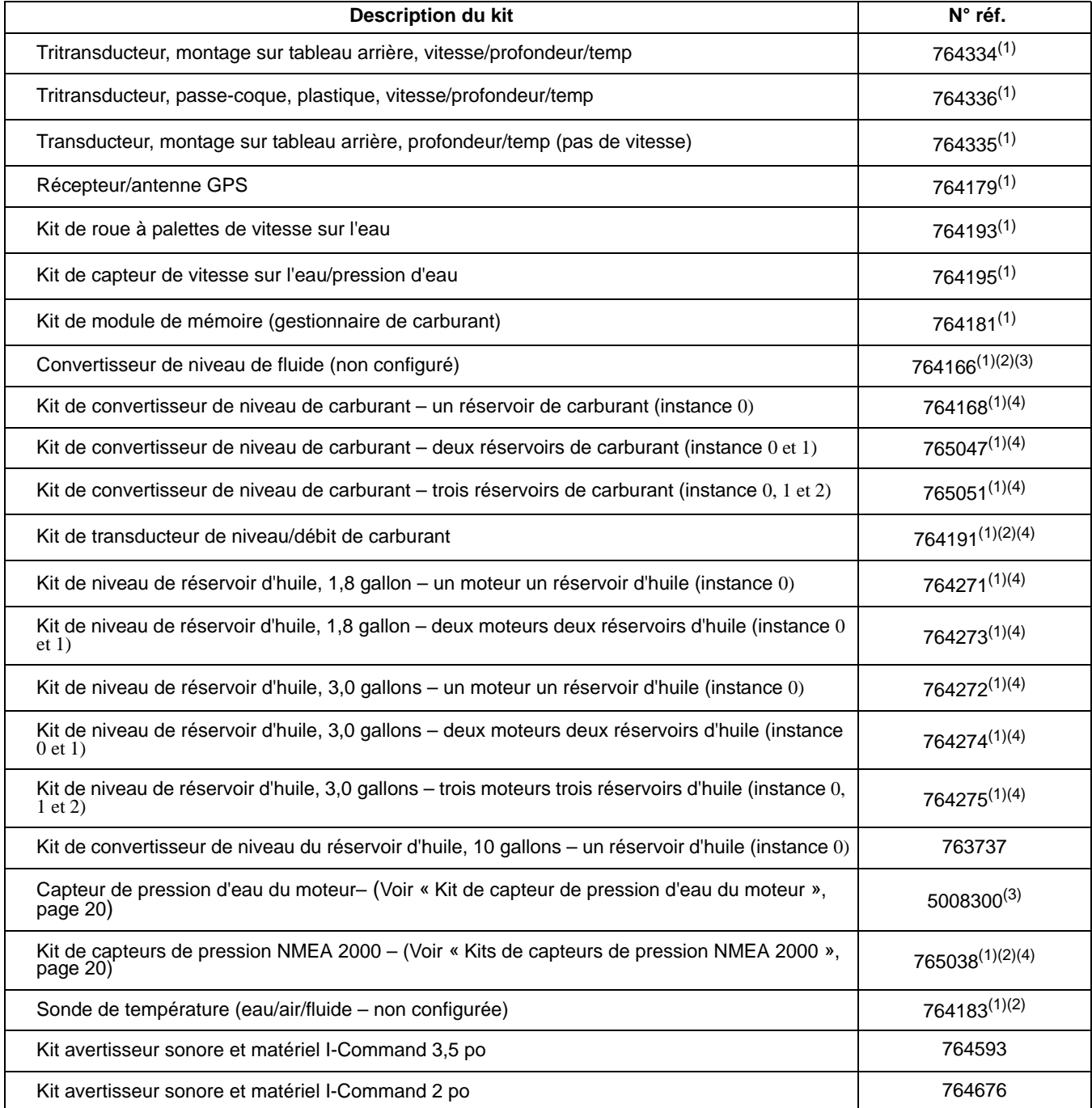

(1) Inclut un ou des connecteurs en T, n° réf. 764151

(2) Configurer à l'aide de l'affichage *I-Command* Digital

(3) Configurer à l'aide du logiciel *Evinrude Diagnostics*

(4) Connecter au moteur ou à l'accessoire spécifique pour l'affichage correct des données réseau (instance 0, 1 ou 2)

### <span id="page-18-0"></span>**Numéros d'instance**

Les réseaux *I-Command* (*NMEA 2000*) permettent l'interconnexion de plusieurs appareils électroniques sur un réseau commun et peuvent être configurés pour prendre en charge de nombreuses instances d'appareils en double ou similaires sur le même réseau.

Des identités et des numéros d'instance sont utilisés pour identifier les appareils sur un réseau.

Les appareils supplémentaires (accessoires) sont ajoutés par le biais d'une configuration réseau soigneuse.

Se reporter à [« CONFIGURATION DU RÉSEAU »](#page-33-0) [page 32](#page-33-0) ou aux guides de l'utilisateur I-Command pour la configuration du moteur et du bateau, du réservoir de carburant, du réservoir d'huile, du capteur de pression et de la sonde de température.

Les moteurs sont identifiés de BÂBORD à TRIBORD sur le tableau arrière. Voir les numéros d'instance dans le tableau.

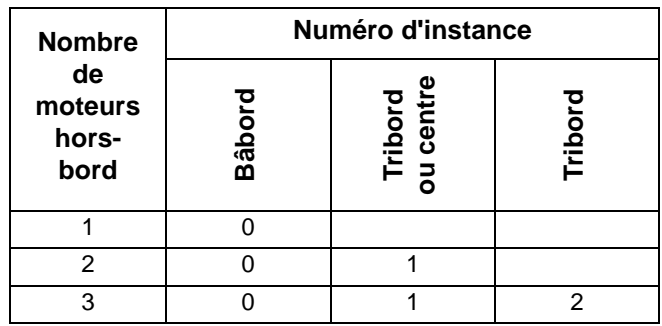

Les réservoirs de carburant et d'huile doivent être connectés au convertisseur correspondant pour fournir des informations précises au réseau *I-Command*. Étiqueter les convertisseurs et le câblage par numéro d'instance (emplacement du moteur ou de l'appareil).

Étiqueter les capteurs de pression d'eau et les sondes de température et étiqueter précisément les convertisseurs et le câblage par numéro d'instance (emplacement du moteur ou de l'appareil).

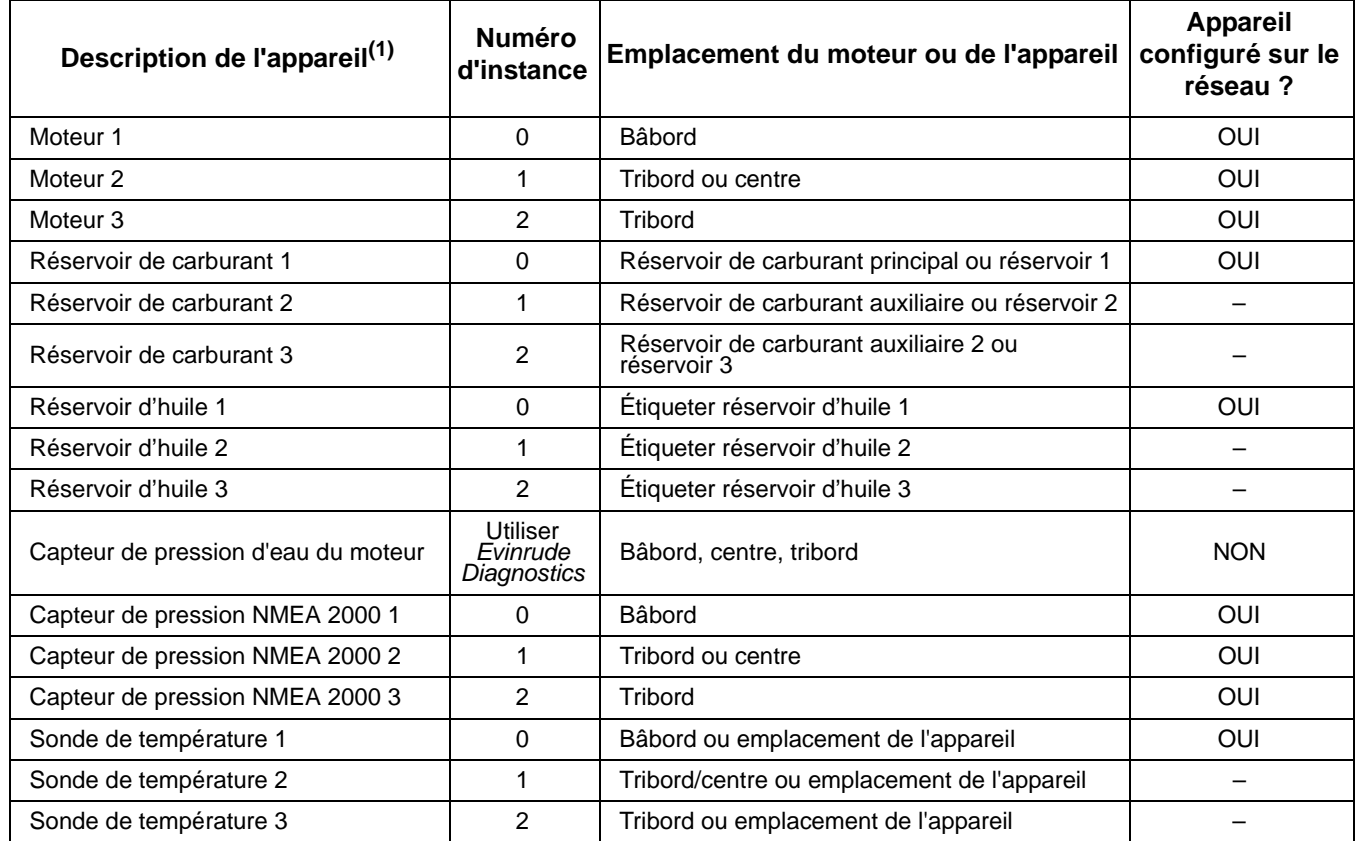

(1) Ce tableau reprend les descriptions et les numéros d'instance d'appareils sur un réseau *I-Command* typique et représente un bateau assemblé avec 3 moteurs.

### <span id="page-19-0"></span>**Kits de convertisseur de niveau de réservoir de carburant**

Les kits de convertisseur de niveau de réservoir de carburant contiennent le ou les convertisseurs nécessaires pour les installations réseau *I-Command* spécifiques. Utiliser le tableau ci-dessous pour sélectionner le kit ou convertisseur requis.

Les convertisseurs de niveau de réservoir de carburant (convertisseurs analogiques-numériques) doivent être installés pour coïncider avec l'instance (position) du réservoir de carburant. Consulter les informations d'utilisation et de configuration pour reconfigurer les numéros d'instance des convertisseurs. [Voir « Numéros](#page-18-0) [d'instance », page 17](#page-18-0).

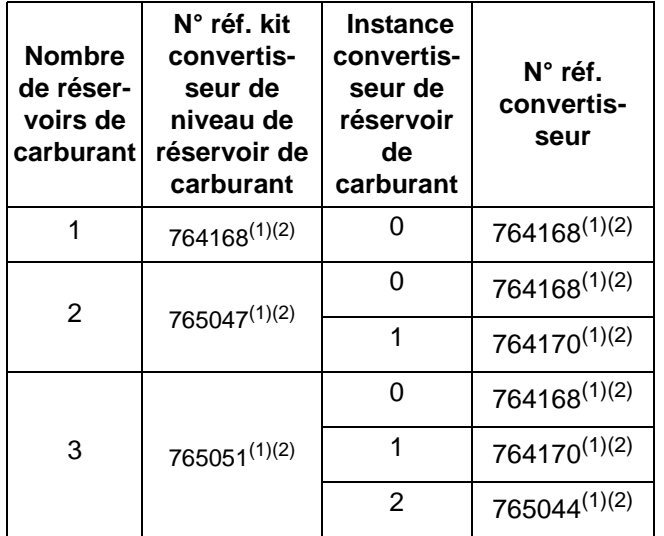

(1) Inclut un ou des connecteurs en T, n° réf. 764151

(2) Connecter le convertisseur de niveau de réservoir de carburant configuré avec le numéro d'instance approprié au transmetteur de réservoir de carburant spécifique.

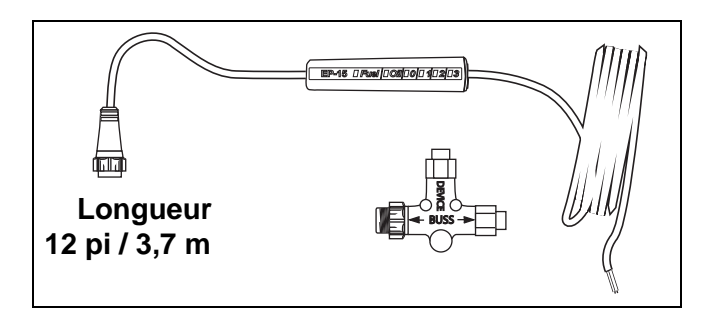

# <span id="page-19-1"></span>**Convertisseurs de niveau de fluide**

Les convertisseurs de niveau de fluide (convertisseurs analogiques-numériques) doivent être configurés de manière à transmettre correctement les données au réseau *I-Command*. Ils doivent être configurés pour prendre en charge un transmetteur spécifique. Sélectionner le ou les convertisseurs de niveau de fluide pour le carburant, l'huile et le niveau d'eau selon le besoin. Les convertisseurs doivent être configurés pour prendre en charge les affichages *I-Command* Digital. Consulter les informations d'utilisation et de configuration pour reconfigurer les numéros d'instance des convertisseurs. [Voir « Numéros d'instance »,](#page-18-0) [page 17.](#page-18-0)

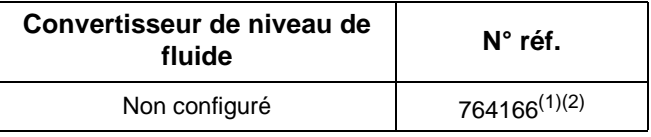

(1) Contient un connecteur en T, n° réf. 764151

(2) Configurer à l'aide de l'affichage *I-Command* Digital

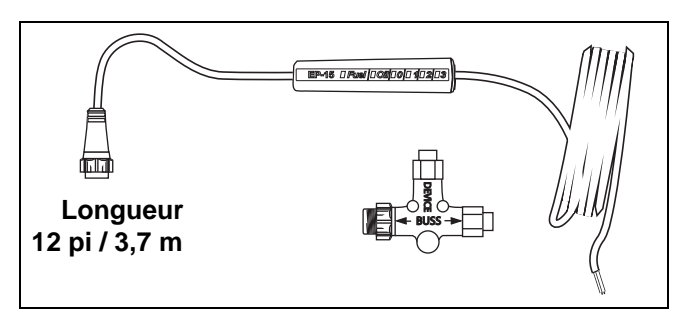

# <span id="page-19-2"></span>**Kit de module de mémoire**

Les kits de module de mémoire fournissent des données de niveau et de gestion de carburant au réseau *I-Command*. Les utiliser SEULEMENT avec les affichages *I-Command* Digital.

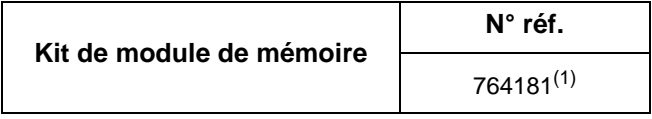

(1) Contient un connecteur en T, n° réf. 764151

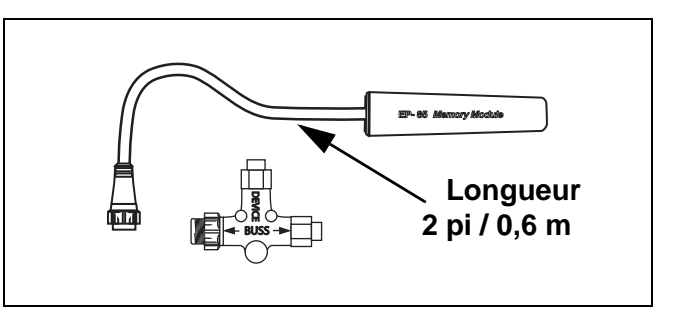

### <span id="page-20-0"></span>**Kits de niveau de réservoir d'huile**

Les kits de niveau de réservoir d'huile *I-Command* incluent le ou les transmetteurs du réservoir d'huile et le ou les convertisseurs de niveau du réservoir d'huile.

Les convertisseurs de niveau de réservoir d'huile (convertisseurs analogiques-numériques) fournissent au réseau *I-Command* des informations sur le réservoir d'huile et doivent être installés pour coïncider avec l'instance (position) du réservoir. Consulter les informations d'utilisation et de configuration pour reconfigurer les numéros d'instance des convertisseurs. [Voir «](#page-18-0) [Numéros d'instance », page 17.](#page-18-0)

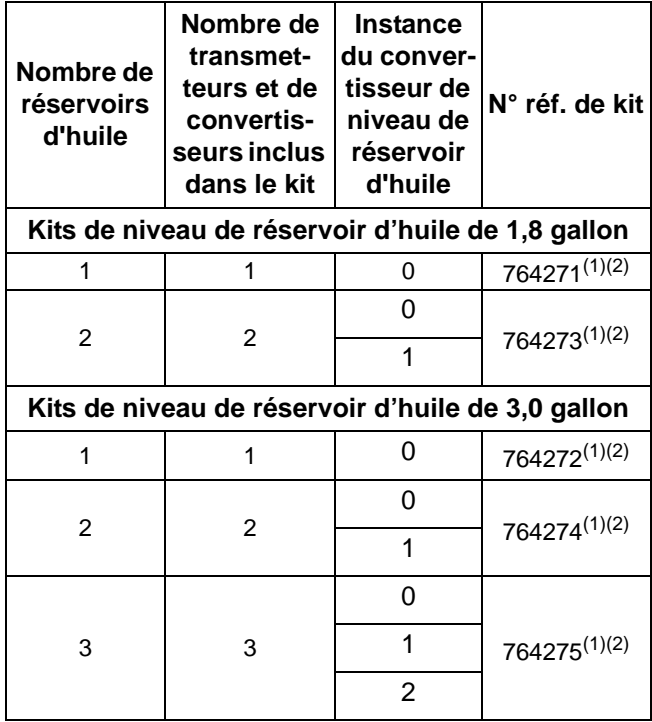

(1) Le kit comprend un ou des connecteurs en T, n° réf. 764151 (2) Installer le kit de transmetteur du réservoir d'huile avec le ou les convertisseurs de niveau de réservoir d'huile préconfigurés dans le réservoir approprié. [Voir « Convertisseurs de ni](#page-20-1)[veau de réservoir d'huile », page 19](#page-20-1)

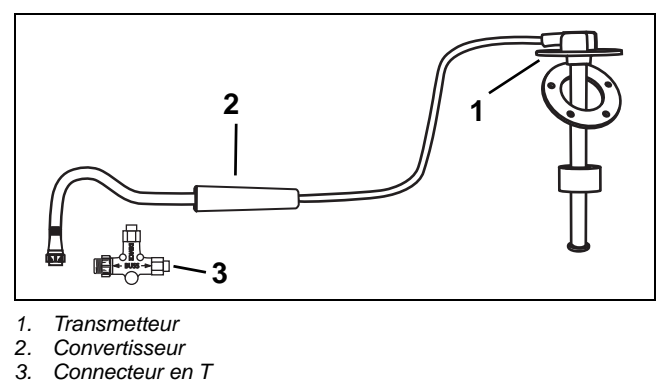

- *1. Transmetteur*
- *2. Convertisseur*
- 

#### <span id="page-20-1"></span>**Convertisseurs de niveau de réservoir d'huile**

Un kit de convertisseur de niveau d'huile de 10 gallons est utilisé dans une installation à un ou plusieurs moteurs qui utilisent un réservoir d'huile commun. Le convertisseur fourni dans ce kit est l'instance I0.

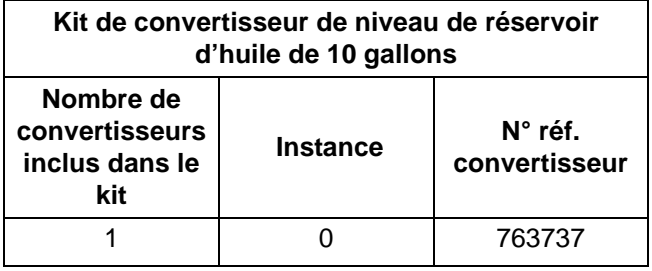

Les convertisseurs de niveau de réservoir d'huile doivent être installés pour coïncider avec l'instance (position) du moteur et du réservoir d'huile. Consulter les informations d'utilisation et de configuration pour reconfigurer les numéros d'instance des convertisseurs. [Voir « Numéros d'instance », page 17](#page-18-0).

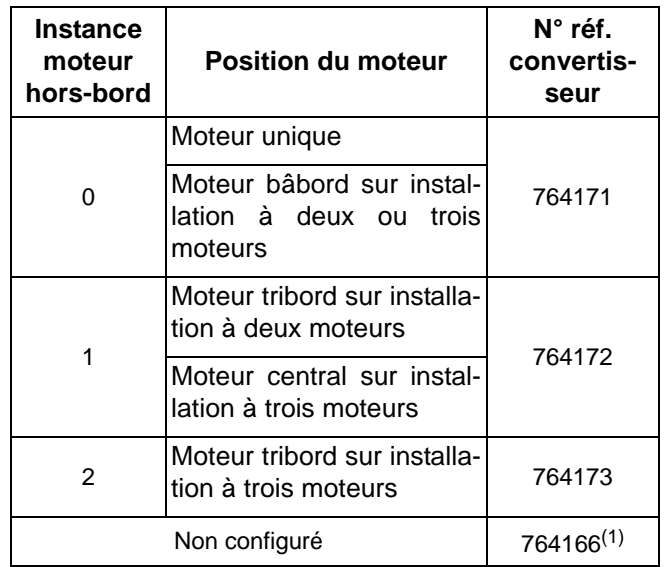

(1) Configurer à l'aide de l'affichage *I-Command* Digital

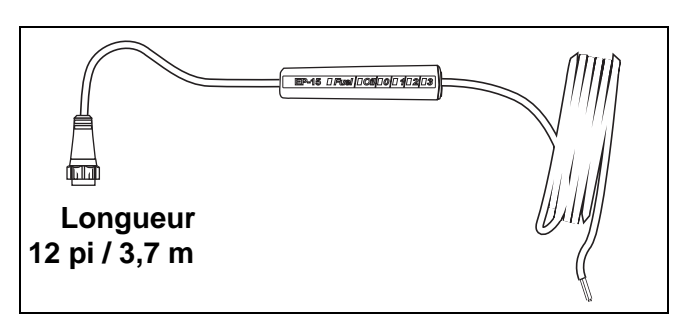

#### **Transmetteurs de réservoir d'huile**

Les transmetteurs de réservoir d'huile ci-après sont utilisés pour remplacer les kits de transmetteurs de réservoir d'huile numériques *I-Command*.

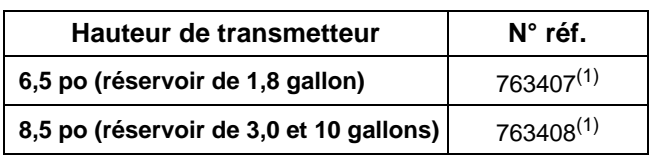

(1) Un convertisseur de niveau de réservoir d'huile est requis pour connexion au réseau

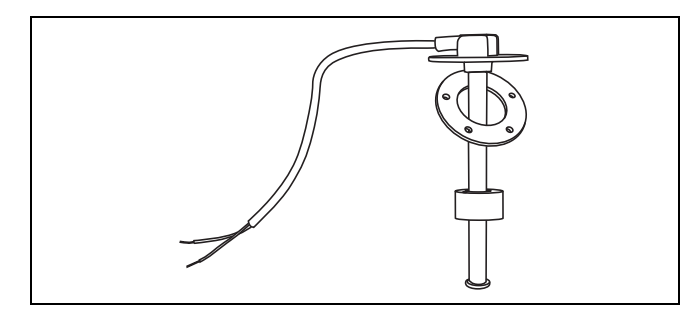

# <span id="page-21-0"></span>**Kit de capteur de pression d'eau du moteur**

Un kit de capteur de pression d'eau du moteur fournit les informations relatives à la pression d'eau au module de gestion de moteur (*EMM*) du hors-bord. Cette entrée est traitée par le module *EMM* du moteur hors-bord puis transmise au réseau *I-Command*. Utilisé uniquement sur les moteurs hors-bord *Evinrude E-TEC* de 115 cv et au-dessus. Configurer ce capteur à l'aide du programme logiciel *Evinrude Diagnostics*. [Voir](#page-33-0) [« CONFIGURATION DU RÉSEAU », page 32](#page-33-0).

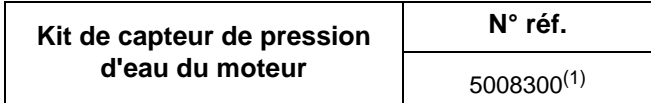

(1) Configurer à l'aide du programme logiciel *Evinrude Diagnostics*

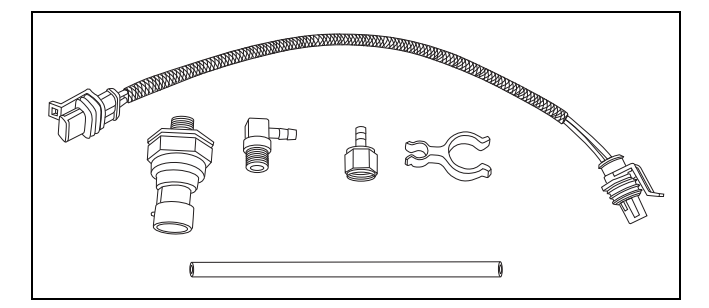

# <span id="page-21-1"></span>**Kits de capteurs de pression NMEA 2000**

Les kits de capteur de pression NMEA 2000 peuvent être utilisés pour fournir des données de pression d'eau de moteur, de pression de carburant, de pression de suralimentation de moteur, de pression d'huile moteur ou de pression d'huile de transmission. NE PAS monter ce capteur sous le capot moteur. Consulter les informations d'utilisation et de configuration pour reconfigurer les numéros d'instance des convertisseurs. [Voir « Numéros d'instance », page 17.](#page-18-0)

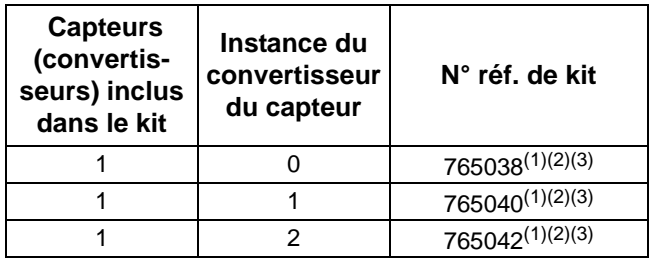

(1) Le kit contient un connecteur en T, n° réf. 764151

(2) Installer le kit de capteur de pression avec le ou les convertisseurs de capteur de pression préconfigurés à l'emplacement approprié

(3) Configurer le cas échéant à l'aide de l'affichage *I-Command* **Digital** 

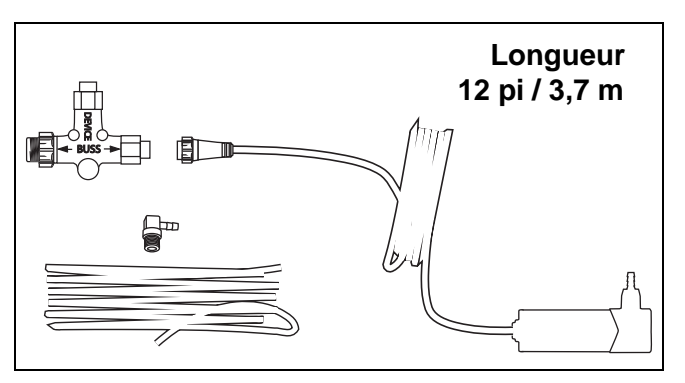

# <span id="page-22-0"></span>**Récepteur/antenne GPS**

Ces récepteurs GPS NMEA 2000 fournissent une entrée « position » et « vitesse sur la terre » au réseau *I-Command*.

Les faisceaux de bus de réseau peuvent être utilisés pour prolonger et effectuer des raccordements.

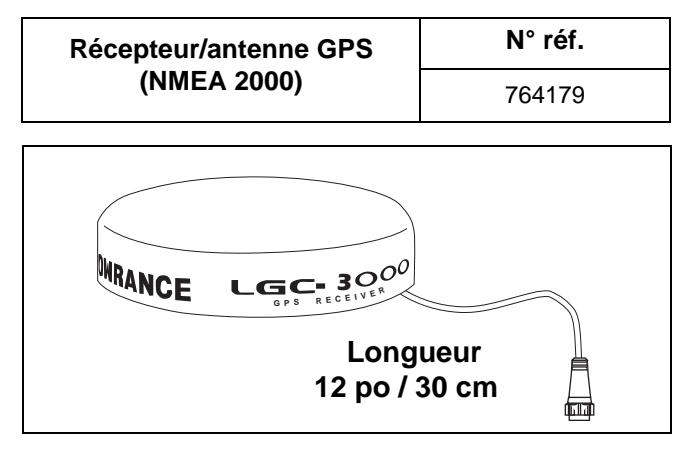

### <span id="page-22-1"></span>**Transducteurs et tritransducteurs**

Les transducteurs fournissent des entrées de profondeur et de température au réseau *I-Command*.

Les tritransducteurs fournissent des entrées de profondeur, de température et de « vitesse sur l'eau » au réseau *I-Command*.

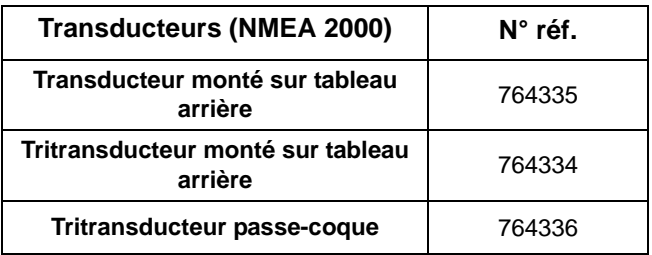

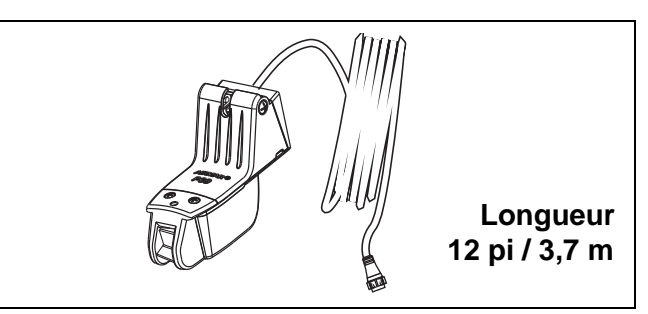

**Transducteur monté sur tableau arrière**

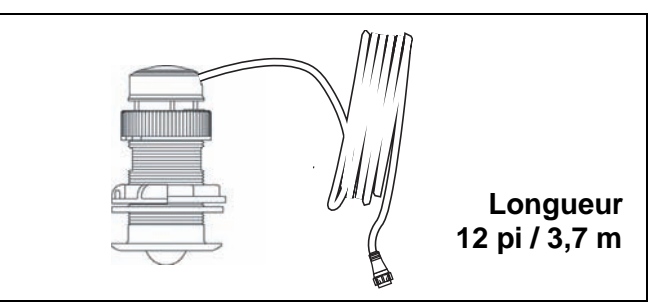

**Tritransducteur passe-coque (plastique)**

**IMPORTANT :** Les installations utilisant des instruments *I-Command* Classic exigent un compteur de vitesse multifonction *I-Command* Classic.

#### **SYSTÈME I-COMMAND** ACCESSOIRES

#### **Transducteur de vitesse - roue à palettes**

Une roue à palettes montée sur tableau arrière fournit une entrée de vitesse sur l'eau au réseau *I-Command*.

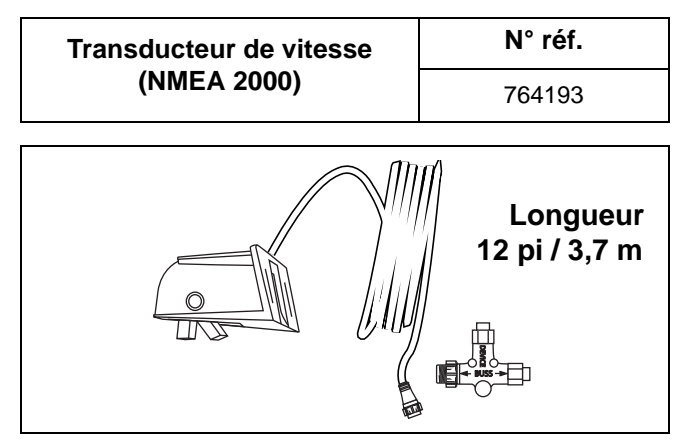

# <span id="page-23-0"></span>**Kit de sonde de température**

Un kit de sonde de température indique la température de l'air ou de fluides. La plage de la sonde va de 4 à 176 °F (-20 à 80 °C).

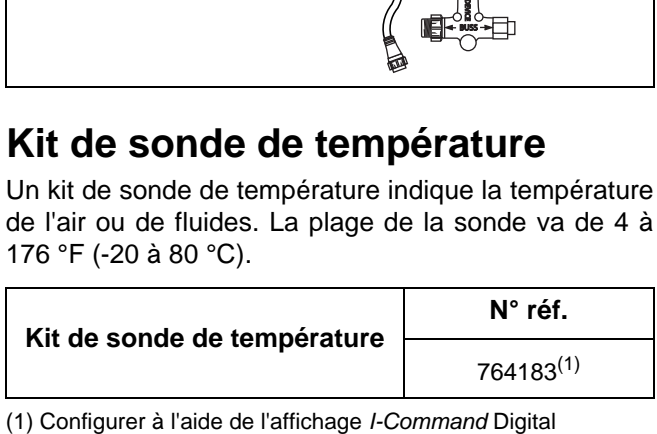

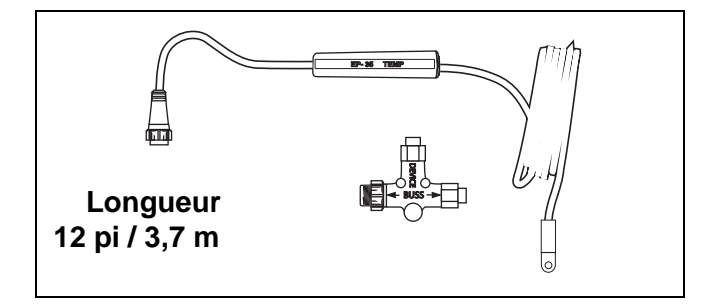

# <span id="page-23-1"></span>**Kit de transducteur de débit de carburant**

Les kits de transducteurs de débit de carburant fournissent des données concernant ce débit au réseau.

**IMPORTANT :** NE PAS utiliser sur les hors-bord *Evinrude E-TEC* 40-300 cv.

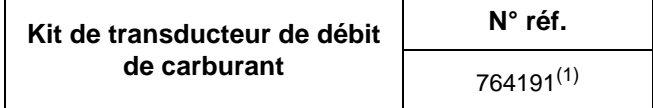

(1) Configurer à l'aide de l'affichage *I-Command* Digital

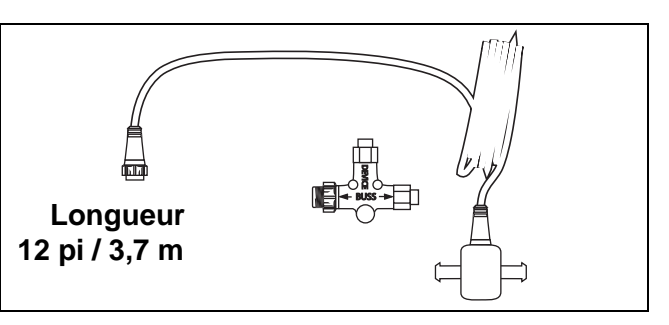

# **INSTALLATION I-COMMAND**

# <span id="page-24-1"></span><span id="page-24-0"></span>**INSTRUMENTS**

### <span id="page-24-2"></span>**Espacement des instruments**

Les distances minimales entre instruments sur un tableau de bord doivent être les suivantes :

- **•** 3 13/16 po (112 mm) centre à centre pour les instruments de 3 1/2 po
- **•** 3 1/4 po (95,5 mm) centre à centre entre instruments de 3 1/2 et de 2 po
- **•** 2 5/8 po (77 mm) centre à centre pour les instruments de 2 po

# <span id="page-24-3"></span>**Épaisseur du tableau de bord**

Les instruments peuvent être montés dans des tableaux d'une épaisseur allant jusqu'à 1 po.

### <span id="page-24-4"></span>**Tailles de trous**

**IMPORTANT :** Vérifier l'espace derrière le tableau pour s'assurer qu'il y a suffisamment de place pour les instruments avant de percer dans le tableau.

#### **Instrument multifonctions de 3 1/2 po**

Découper un trou de 3 3/8 po (99 mm) de diamètre dans le tableau pour les instruments de 3 1/2 po. Fixer l'instrument à l'aide des écrous et du support.

#### **Instrument de 2 po**

Découper un trou de 2 1/16 po (52 mm) de diamètre dans le tableau pour les instruments de 2 po. Fixer l'instrument à l'aide de l'écrou borgne.

### <span id="page-24-5"></span>**Fixation au tableau**

Insérer l'instrument dans le trou du tableau. Visser l'écrou borgne sur le filetage du boîtier de l'instrument et le serrer contre le dos du tableau. NE PAS dépasser 10 lb-po (1,1 N·m). En cas d'utilisation de jeux de goujons et d'entretoises, serrer les écrous avec les doigts.

### <span id="page-24-6"></span>**Avertisseur sonore**

Raccorder le fil jaune de l'instrument au fil noir de l'avertisseur sonore. Raccorder le fil bleu de l'instrument au fil rouge de l'avertisseur sonore.

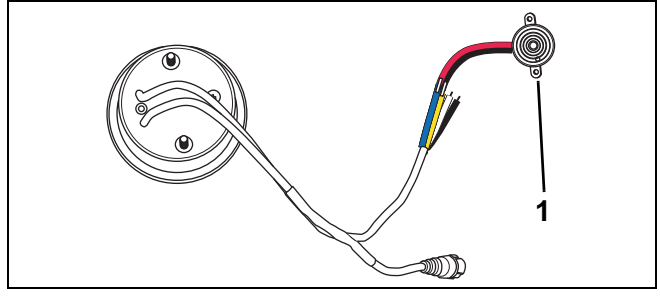

*1. Avertisseur sonore*

Chaque instrument doit être installé avec un avertisseur sonore. Monter chaque avertisseur dans une zone protégée (à l'abri des intempéries) de sorte qu'il soit audible pour l'opérateur.

### <span id="page-24-7"></span>**Feux de navigation**

Le raccordement des fils d'éclairage de l'instrument *I-Command* aux feux de navigation du bateau permet l'éclairage de l'instrument si le rétroéclairage de celui-ci est réglé à l'intensité minimum et si les feux de navigation du bateau sont ALLUMÉS.

Raccorder le fil blanc de l'instrument à la borne positive commutée (B+) des feux de navigation du bateau et son fil noir à la masse (GND).

#### **INSTALLATION I-COMMAND** INSTRUMENTS

# <span id="page-25-0"></span>**Dimensions des instruments**

#### **Affichage multifonction de 3 1/2 po série Digital**

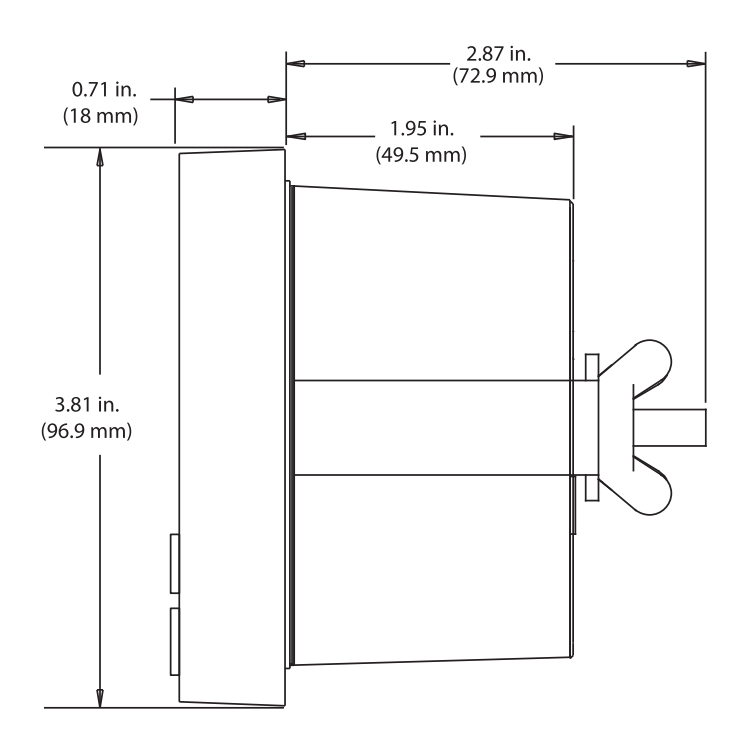

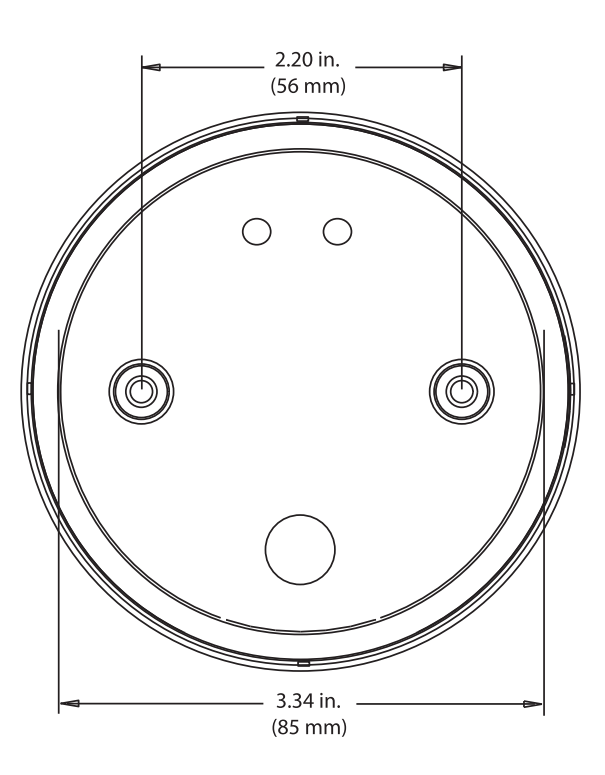

#### **Affichage multifonction de 2 po série Digital**

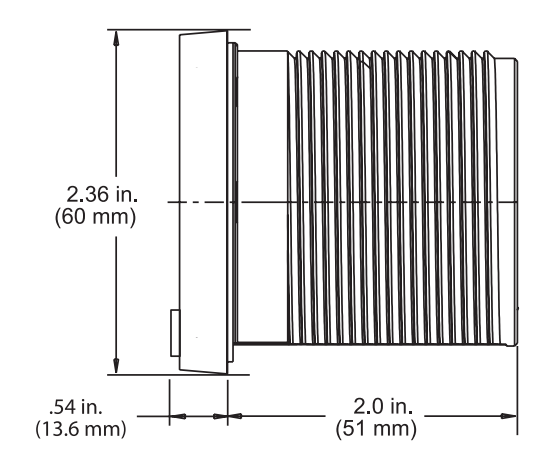

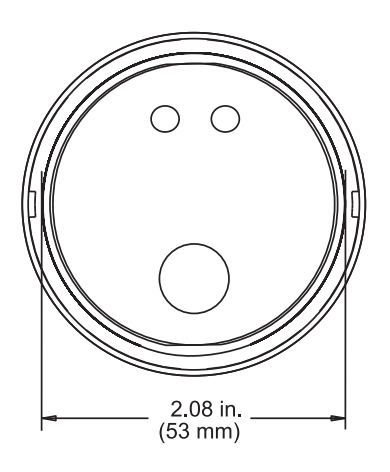

# <span id="page-26-0"></span>**COMPOSANTS DE RÉSEAU À RACCORDEMENT RAPIDE**

# <span id="page-26-1"></span>**Dimensions des connecteurs en T de type DeviceNet**

Certains connecteurs en T ont des dimensions différentes.

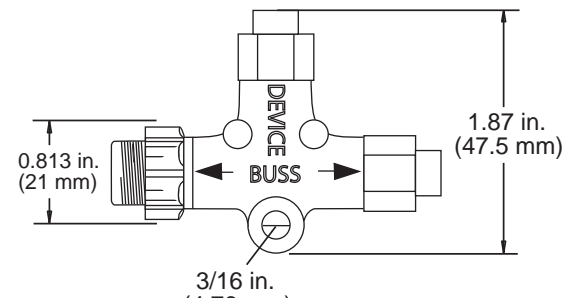

(4.76 mm)

# <span id="page-26-2"></span>**Montage des connecteurs en T de type DeviceNet**

Monter les connecteurs en T sur des surfaces planes. Utiliser le cas échéant des rondelles ou des entretoises derrière le connecteur en T. Vérifier l'alignement du connecteur en T. Un montage incorrect peut endommager les connecteurs en T et entraîner une rupture des branchements de fils. Les connecteurs en T doivent être montés avec le connecteur DEVICE dirigé vers le bas afin de prévenir toute infiltration d'eau. Serrer les vis à la main pour ne pas les endommager. Des groupes de connecteurs en T peuvent être superposés pour le montage dans des installations réseau plus importantes.

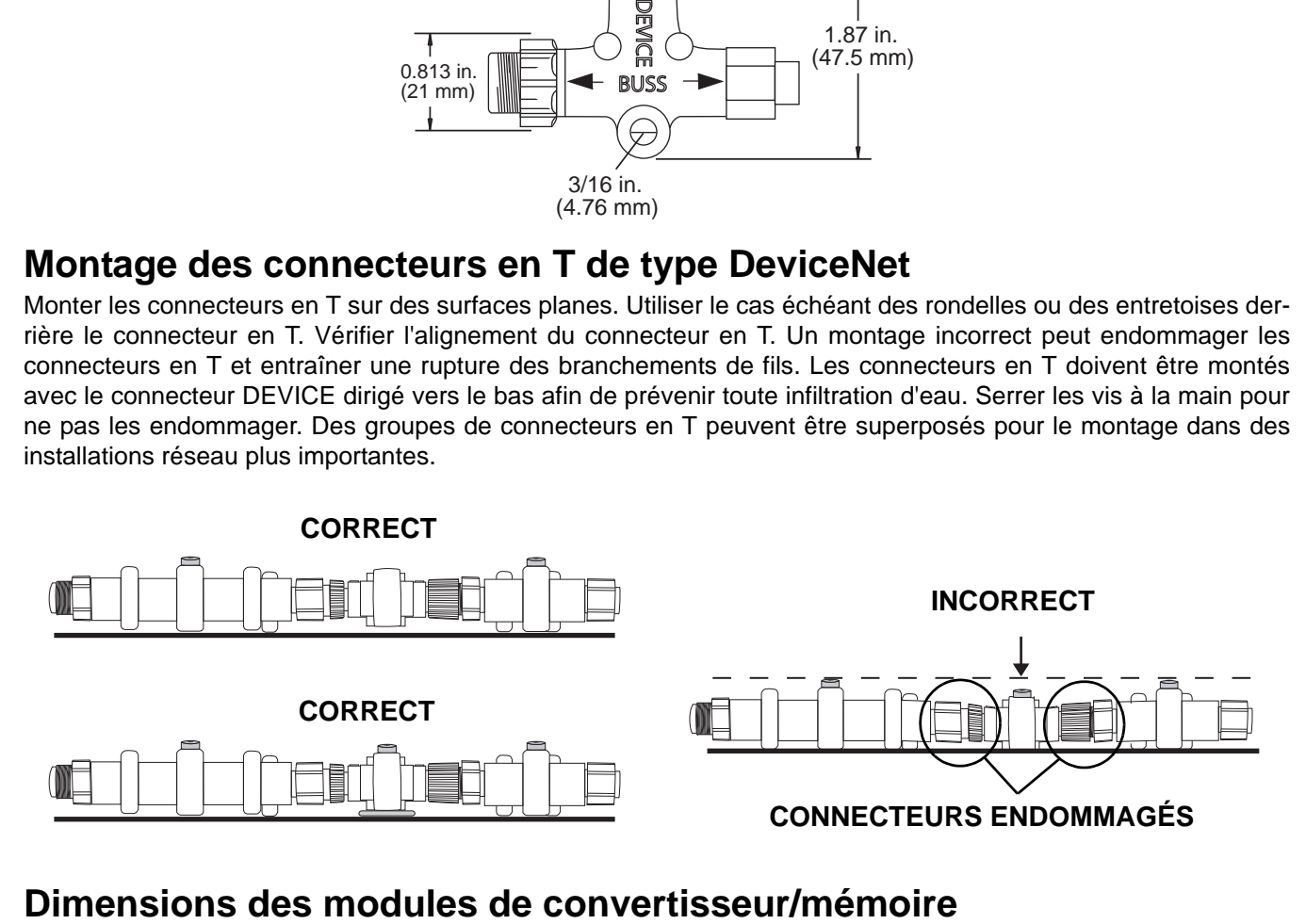

<span id="page-26-3"></span>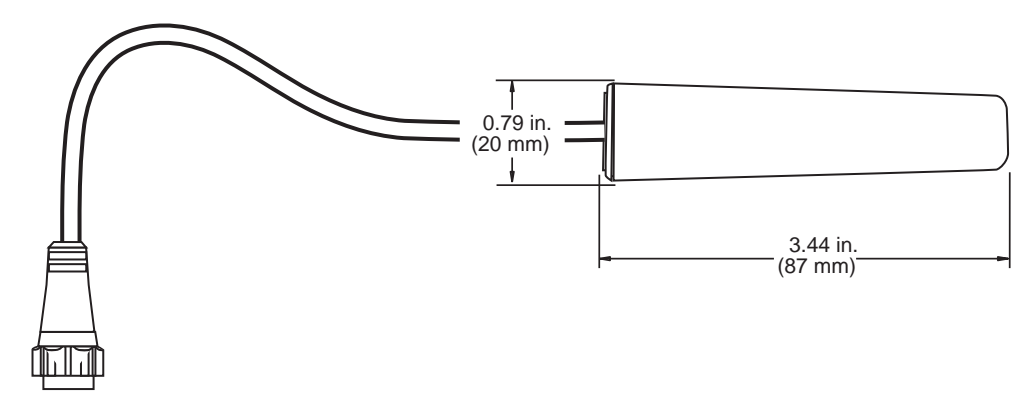

# <span id="page-27-0"></span>**RÉSEAU À RACCORDEMENT RAPIDE**

Lubrifier les joints de tous les connecteurs avec de la graisse (diélectrique) *Electrical Grease* avant l'assemblage.

Se reporter à [« SCHÉMAS DE RÉSEAUX À RACCOR-](#page-29-0)[DEMENT RAPIDE » page 28](#page-29-0).

#### **1) Brancher le faisceau d'allumage et de correction d'assiette/relevage.**

Les faisceaux d'allumage et de correction d'assiette/relevage sont disponibles en différentes longueurs. Se reporter à [« FAISCEAUX D'ALLUMAGE ET](#page-14-0) DE CORRECTION D'ASSIETTE/RELEVAGE [page 13.](#page-14-0)

Les faisceaux d'allumage et de correction d'assiette/relevage sont disponibles en différentes longueurs pour les installations bi- ou trimoteurs. Utiliser un faisceau adaptateur d'allumage et de correction d'assiette/relevage pour chaque moteur hors-bord se raccordant à un faisceau d'allumage et de correction d'assiette/relevage dans une configuration bi- ou trimoteur.

#### **2) Disposer les composants requis pour l'installation.**

Positionner les composants, identifier l'acheminement des faisceaux et déterminer l'emplacement des connecteurs en T. Tous les dispositifs du réseau sont installés par ajout de connecteurs en T.

#### **3) Installer l'alimentation et un connecteur en T.**

Le réseau *I-Command* doit être raccordé à une source d'alimentation commutée.

**Faisceau d'alimentation de moteur unique :** Raccorder le fil rouge du faisceau d'alimentation au fil violet d'accessoire B+ commuté du faisceau d'allumage et de correction d'assiette/relevage. Raccorder le fil noir du faisceau d'alimentation au fil de masse noir du faisceau d'allumage et de correction d'assiette/relevage.

**Faisceau d'alimentation de plusieurs moteurs :** Raccorder le(s) fil(s) violet(s) du faisceau d'alimentation au fil violet d'accessoire B+ commuté du ou des faisceaux d'allumage et de correction d'assiette/relevage. Raccorder chaque fil noir du faisceau d'alimentation à un fil de masse noir du faisceau d'allumage et de correction d'assiette/relevage.

(Facultatif : raccorder le fil rouge du faisceau d'alimentation à une alimentation B+ commutée du bateau.)

Raccorder le connecteur de réseau du faisceau d'alimentation au connecteur de dispositif du connecteur en T. Raccorder les câbles de transmission de données, des connecteurs en T supplémentaires ou un terminateur aux connecteurs de bus du connecteur en T.

#### **4) Raccorder le ou les instruments** *I-Command***.**

Ajouter des connecteurs en T au réseau selon le besoin. Utiliser un connecteur en T pour chaque instrument. Raccorder le(s) connecteur(s) à raccordement rapide d'instrument(s) au connecteur de dispositif du connecteur en T.

#### **5) Poser le câble d'interface moteur et le connecteur en T.**

Le moteur hors-bord se raccorde au réseau *I-Command* comme un dispositif. Raccorder le connecteur CANBus à 4 broches du câble d'interface moteur au moteur hors-bord. Acheminer le câble de 15 pi (4,6 m) avec le faisceau d'allumage et de correction d'assiette dans le bateau.

Poser le connecteur en T d'interface moteur sur le réseau. Raccorder le connecteur à raccordement rapide du câble d'interface moteur au connecteur de dispositif du connecteur en T.

S'il y a plusieurs moteurs hors-bord, poser un connecteur en T et un câble d'interface moteur supplémentaires pour chaque moteur hors-bord.

Ne pas oublier de poser un terminateur sur le côté libre du connecteur en T s'il est le dernier connecteur de bus sur le réseau.

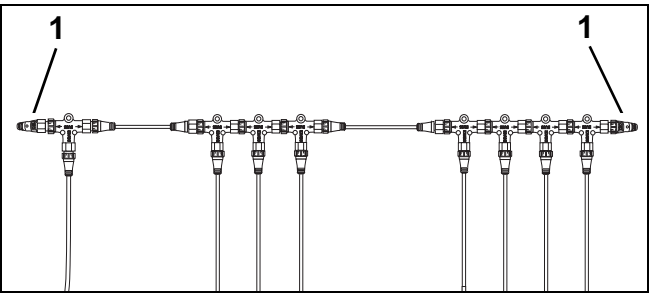

*1. Terminateurs*

#### **6) Raccorder le(s) câble(s) de bus.**

Utiliser des câbles de bus pour prolonger le réseau et raccorder des connecteurs en T. Les câbles de bus comportent un connecteur mâle à une extrémité et un connecteur femelle à l'autre.

#### **INSTALLATION I-COMMAND** RÉSEAU À RACCORDEMENT RAPIDE

Utiliser un câble de bus de la bonne longueur pour raccorder le groupe de connecteurs en T à la barre ou à la console avec ces connecteurs positionnés le long de la coque.

Utiliser des câbles de bus pour allonger le câble reliant un dispositif à un connecteur en T du réseau. Limiter la longueur « insérée » totale à 19 pi (6 m). Se reporter à [« CARACTÉRISTIQUES DU RÉSEAU » page 8.](#page-9-0)

#### **7) Ajout d'un dispositif au réseau.**

Il est possible d'ajouter d'autres dispositifs, tels qu'un autre instrument *I-Command* Digital, un capteur de niveau de réservoir de carburant auxiliaire ou un capteur GPS en n'importe quel point du bus de réseau.

Ajouter un connecteur en T à l'extrémité du réseau (entre un connecteur en T et un terminateur), entre deux connecteurs en T ou entre un connecteur en T et un câble de transmission de données.

Ajouter un nouveau dispositif en raccordant le connecteur de son câble au connecteur (central) de dispositif du connecteur en T.

#### **8) Installation des convertisseurs de niveau de fluide.**

Les convertisseurs de niveau de fluide *I-Command* convertissent le signal électrique analogique standard des transmetteurs en signal NMEA 2000.

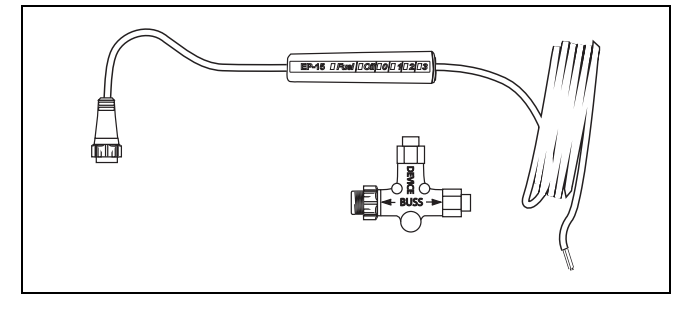

Enlever l'excédent de câble lors du raccordement des convertisseurs aux transmetteurs.

**IMPORTANT :** Si plusieurs convertisseurs de niveau de fluide « non configurés » sont installés, se reporter à [« CONFIGURATION DU RÉSEAU »](#page-33-0) [page 32](#page-33-0). Raccorder un convertisseur de niveau de fluide au réseau et le configurer. Une fois le premier convertisseur configuré, raccorder et configurer le deuxième. Continuer à raccorder et à configurer les convertisseurs un par un.

**Convertisseur de niveau de réservoir de carburant** Raccorder le fil rouge du convertisseur à la borne positive (fil rose) du transmetteur du réservoir de carburant. Raccorder le fil noir (masse) du convertisseur à la borne de masse (–) du transmetteur.

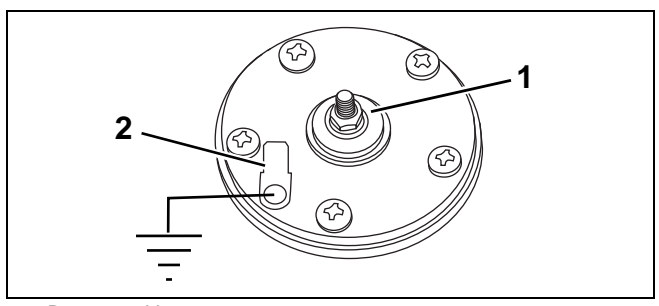

*1. Borne positive*

*2. Borne de masse*

Raccorder le connecteur de convertisseur de niveau de carburant au connecteur (central) de dispositif du connecteur en T.

#### **9) Installer des terminateurs.**

Raccorder le terminateur approprié au connecteur de bus libre du connecteur en T aux deux extrémités du réseau.

#### **10) Établir l'identité du moteur hors-bord.**

Pour le moteur hors-bord, exécuter la version la plus récente du programme *Evinrude Diagnostics* et attribuer au moteur une identité pour le réseau. Se reporter à [« Numéros d'instance » page 17](#page-18-0) et utiliser le logiciel *Evinrude Diagnostics* pour connaître la procédure. Cette procédure est requise pour les installations multimoteurs.

#### **11) Vérifier le fonctionnement.**

Terminer la programmation du réseau *I-Command* à l'aide d'un instrument multifonction *I-Command*. Se reporter au [« TABLEAU DE DÉPANNAGE DE](#page-36-0) [RÉSEAU » page 35](#page-36-0) et au Guide d'utilisation du système *I-Command* pour les procédures de configuration.

#### **12) Acheminer et assujettir soigneusement tous les faisceaux, convertisseurs, adaptateurs et connecteurs en T.**

Une fois le réseau constitué et opérationnel, positionner tous les faisceaux et composants soigneusement pour éviter une usure par frottement ou tout contact avec des objets mobiles. Les connecteurs en T peuvent être assujettis au moyen de vis. Assujettir les faisceaux, convertisseurs, dispositifs de mémoire et adaptateurs au moyen de colliers de serrage.

<span id="page-29-0"></span>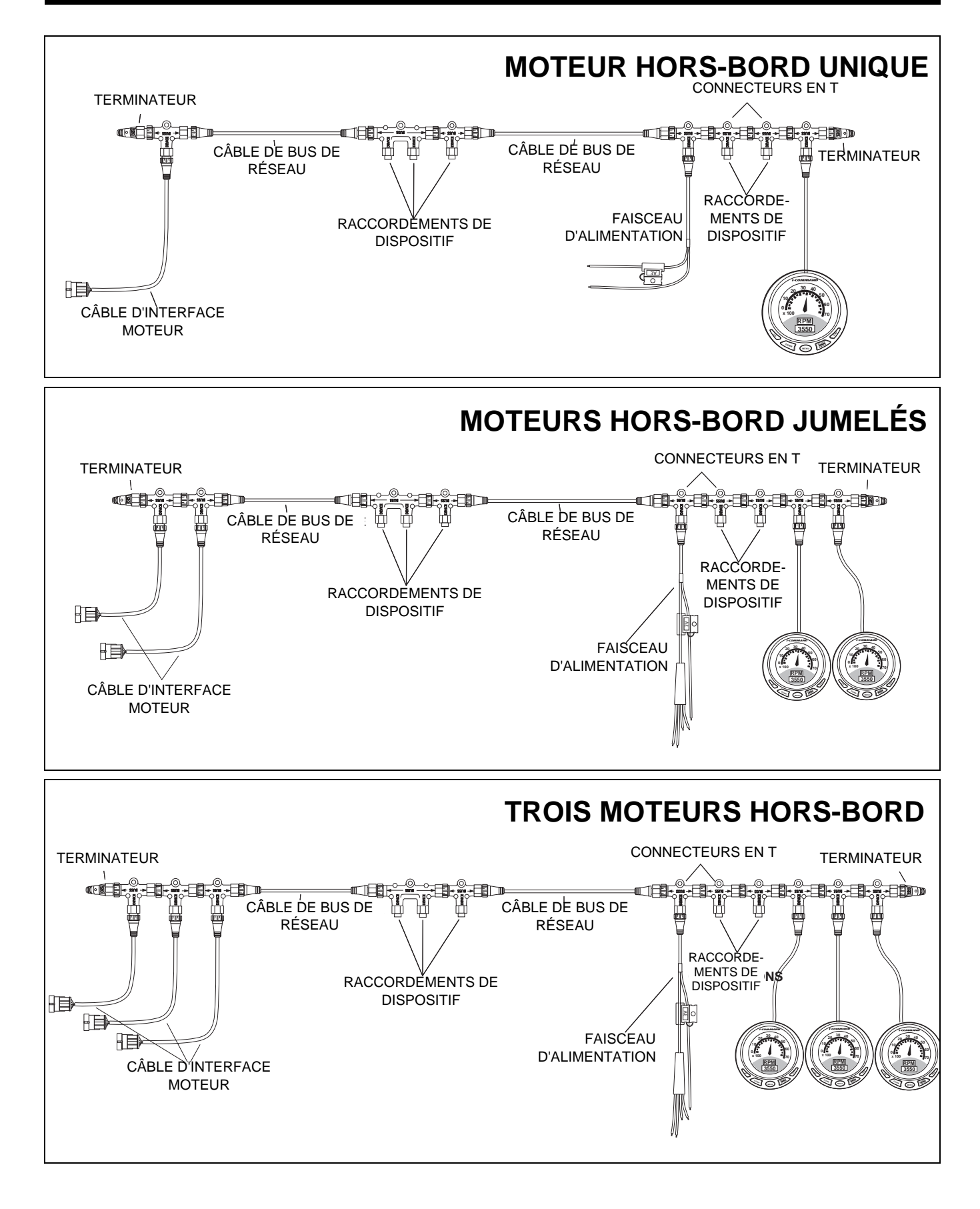

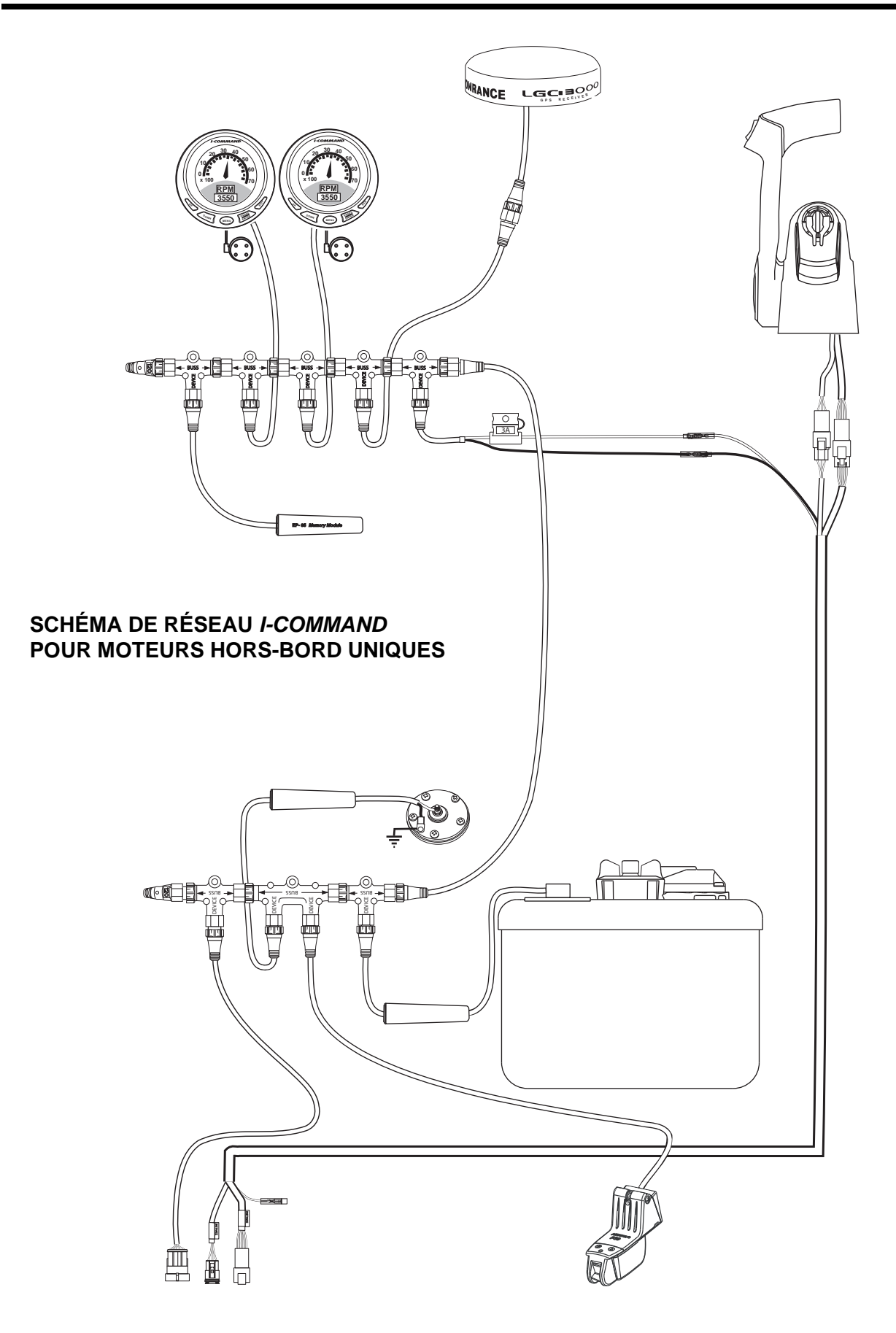

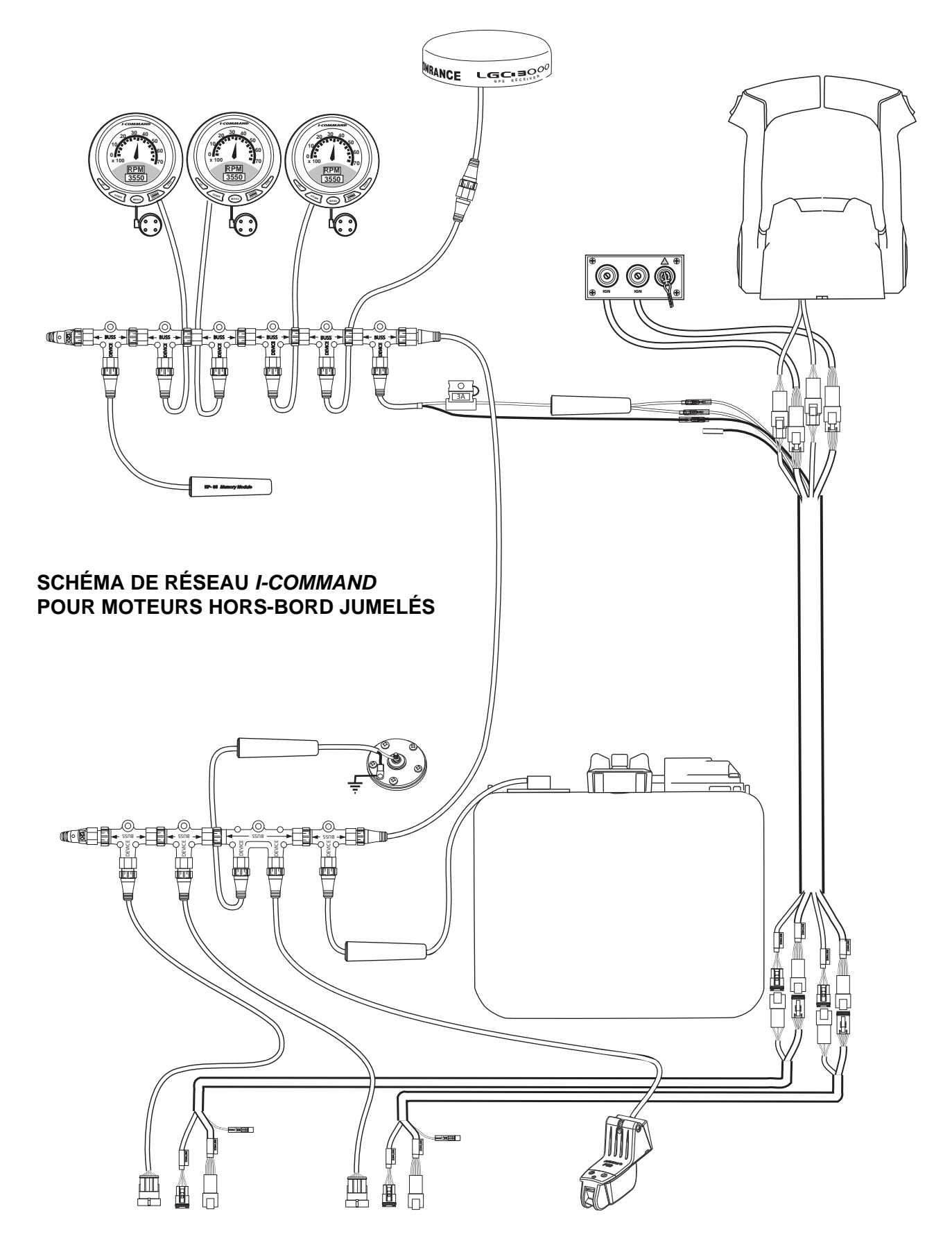

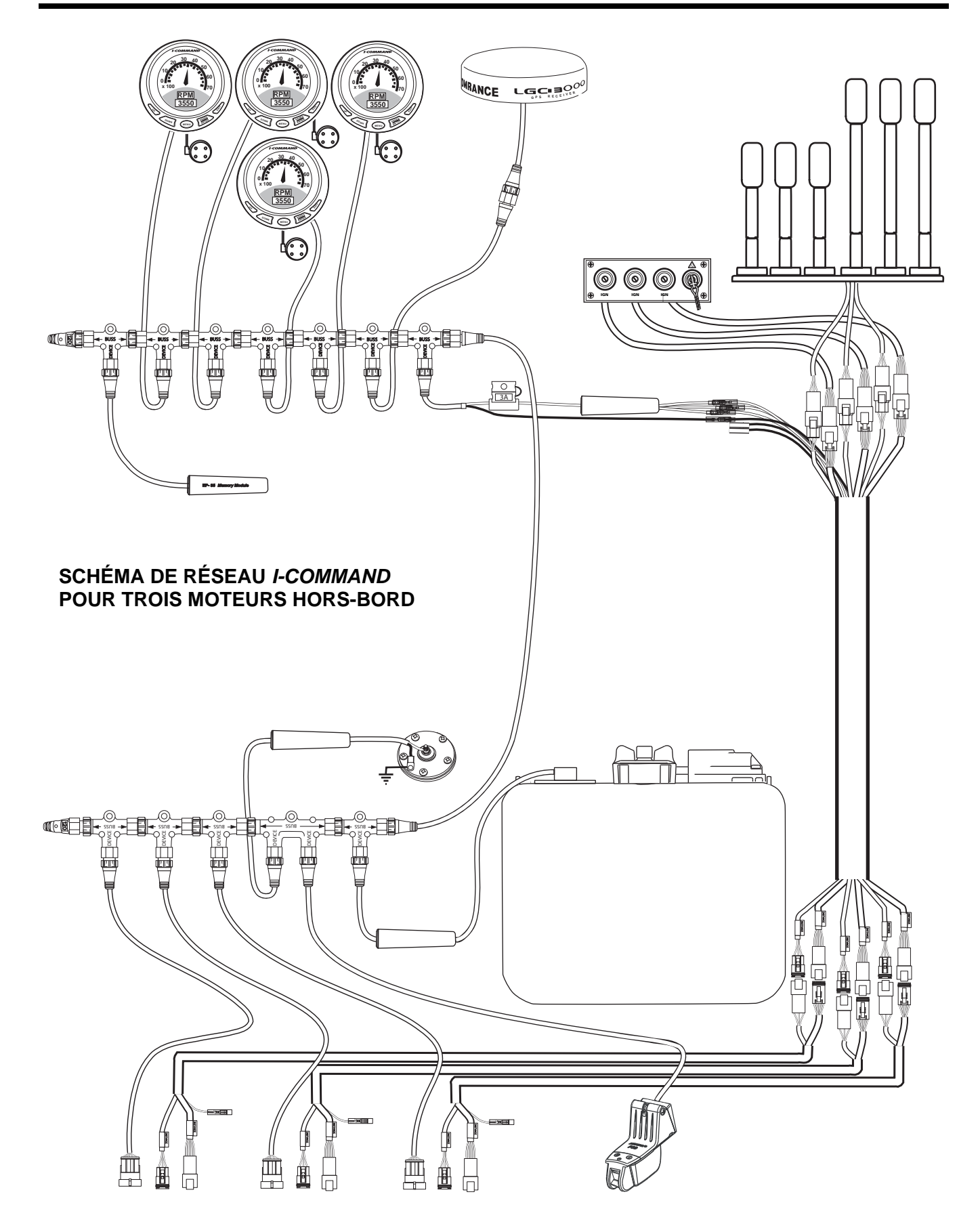

# <span id="page-33-0"></span>**CONFIGURATION DU RÉSEAU**

**IMPORTANT :** Sélectionner « ENGINE OPTIONS » (Options du moteur) sur les moteurs hors-bord *Evinrude E-TEC* avant de mettre le réseau *I-Command* sous tension.

# <span id="page-33-1"></span>**Options du moteur**

Utiliser le logiciel *Evinrude Diagnostics* pour sélectionner « ENGINE OPTIONS » (Options du moteur). Parmi les options figurent :

- **•** Étalonnage du capteur de correction d'assiette
- **•** Établissement d'une identité pour plusieurs moteurs (instance de moteur) Voir [« Numéros d'instance »](#page-18-0) [page 17](#page-18-0)
- **•** Capteur de pression d'eau du moteur (le cas échéant)

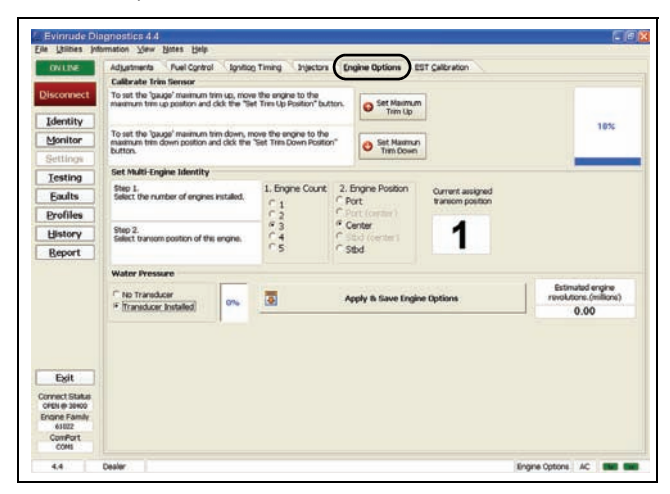

# <span id="page-33-2"></span>**Configuration du système**

Se reporter au Guide d'utilisation qui accompagne l'instrument *I-Command* Digital.

Tourner l'interrupteur à clé à la position d'ALLUMAGE. Le ou les affichages doivent S'ALLUMER. (L'affichage par défaut des instruments neufs est BOAT SETUP (Configuration du bateau).)

#### **Configuration du bateau**

Utiliser BOAT SETUP (Configuration du bateau) pour sélectionner le nombre correct de moteurs et de réservoirs de carburant et saisir la contenance de ces derniers.

Appuyer sur ENTRÉE. Utiliser les boutons VERS LE HAUT / VERS LE BAS pour sélectionner la configuration correcte de moteurs et de réservoirs. Appuyer sur ENTRÉE.

Utiliser les boutons VERS LE HAUT / VERS LE BAS pour saisir la contenance correcte de chaque réservoir de carburant. Appuyer sur EXIT (Quitter) pour revenir au menu.

BOAT SETUP peut être configuré de nouveau après le réglage initial. Sélectionner MENU puis SYSTEM SETUP. Appuyer sur ENTRÉE. Sélectionner ENG/TANK CFG (configuration de moteurs et réservoirs) et appuyer sur ENTRÉE.

#### **Données sur le moteur**

Utiliser ENG DATA (données sur le moteur) pour affecter un instrument à un moteur. ENG DATA n'est utilisé que dans les installations à plusieurs moteurs.

Sélectionner MENU. Utiliser les boutons VERS LE HAUT / VERS LE BAS pour sélectionner SYSTEM SETUP. Appuyer sur ENTRÉE.

Utiliser les boutons VERS LE HAUT / VERS LE BAS pour sélectionner ENG DATA. Appuyer sur ENTRÉE.

Sélectionner le moteur à suivre au moyen des boutons VERS LE HAUT / VERS LE BAS. Appuyer sur ENTRÉE. Répéter l'opération pour chaque instrument *I-Command*.

#### **Dispositifs sur le bus**

Utiliser BUS DEVICES (dispositifs sur le bus du réseau) pour visualiser les dispositifs du réseau.

**IMPORTANT :** Les dispositifs non configurés tels que sondes de température et convertisseurs de niveau de fluide doivent être raccordés un par un au réseau pour être identifiés et configurés correctement.

Sélectionner MENU. Utiliser les boutons VERS LE HAUT / VERS LE BAS pour sélectionner SYSTEM SETUP. Appuyer sur ENTRÉE.

Utiliser les boutons VERS LE HAUT / VERS LE BAS pour sélectionner BUS DEVICES. Appuyer sur ENTRÉE.

Utiliser les boutons VERS LE HAUT / VERS LE BAS pour sélectionner le dispositif non configuré. Appuyer sur ENTRÉE.

Passer à ON-SCREEN PROCESS pour configurer.

#### **Étalonnage de réservoir de carburant**

Sélectionner MENU. Utiliser les boutons VERS LE HAUT / VERS LE BAS pour sélectionner SYSTEM SETUP. Appuyer sur ENTRÉE.

Utiliser les boutons VERS LE HAUT / VERS LE BAS pour sélectionner BUS DEVICES. Appuyer sur ENTRÉE.

Utiliser les boutons VERS LE HAUT / VERS LE BAS pour sélectionner le réservoir de carburant à étalonner. Appuyer sur ENTRÉE.

Sélectionner CALIBRATE. Appuyer sur ENTRÉE.

Sélectionner TWO, THREE, ou FIVE POINT CALI-BRATION. Appuyer sur ENTRÉE.

Passer à ON-SCREEN PROCESS pour étalonner.

#### **Sélection d'une source de carburant restant**

**IMPORTANT :** Procéder comme suit POUR CHA-QUE JAUGE. Le paramètre par défaut est FLUID LEV SNSR (capteur de niveau de fluide).

Sélectionner MENU. Utiliser les boutons VERS LE HAUT / VERS LE BAS pour sélectionner SYSTEM SETUP. Appuyer sur ENTRÉE.

Utiliser les boutons VERS LE HAUT / VERS LE BAS pour sélectionner FUEL SETUP. Appuyer sur ENTRÉE.

Utiliser les boutons VERS LE HAUT / VERS LE BAS pour sélectionner FUEL REM SRC (source de carburant restant). Appuyer sur ENTRÉE.

Sélectionner ENG/FFLOW ou FLUID LEV SNSR

ENG/FFLOW (débit d'alimentation en carburant du moteur) - Exige l'installation d'un kit de module de mémoire. Utiliser le logiciel du module de gestion de moteur (*EMM*) du moteur hors-bord pour calculer la consommation de carburant. La consommation totale de carburant est calculée sur la base des tableaux de carburant du module *EMM* et soustraite de la contenance de réservoir de carburant saisie lors de la configuration.

**IMPORTANT :** Les données de débit de carburant fournies par le module *EMM* sont requises. L'utilisateur doit saisir la quantité de carburant ajoutée lors de chaque plein ou effectuer la procédure de « remplissage » dans « FUEL MANAGER ». Une antenne GPS doit être installée pour que les fonctions d'économie et d'autonomie de carburant soient opérationnelles.

FLUID LEV SNSR (capteur de niveau de fluide) - Exige l'installation d'un convertisseur de niveau de réservoir de carburant. Utilise le transmetteur du réservoir de carburant pour calculer le carburant restant et le carburant utilisé. Le carburant restant est calculé en fonction de la précision du transmetteur, de la contenance sai-

sie lors de la configuration et du carburant consommé du réservoir. Utiliser l'option « FIVE POINT CALIBRA-TION » du mode « TANK CALIBRATION » pour obtenir les meilleurs résultats.

**IMPORTANT :** Une antenne GPS et un kit de module de mémoire doivent être installés pour permettre le suivi de la consommation de carburant par saison et par navigation ainsi que l'autonomie et l'économie de carburant.

#### **Changement d'unités**

Sélectionner MENU. Utiliser les boutons VERS LE HAUT / VERS LE BAS pour sélectionner SYSTEM SETUP. Appuyer sur ENTRÉE.

Utiliser les boutons VERS LE HAUT / VERS LE BAS pour sélectionner CHANGE UNITS (Changement d'unités). Appuyer sur ENTRÉE.

Utiliser les boutons VERS LE HAUT / VERS LE BAS pour sélectionner une option.

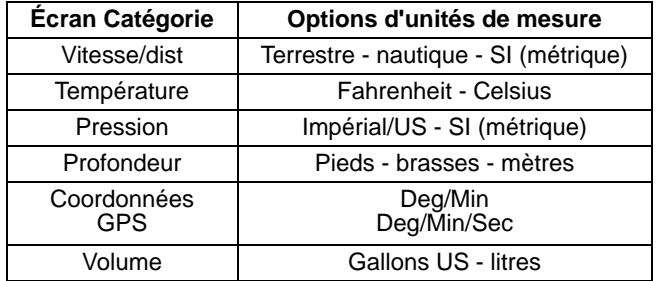

#### **Plage de vitesse**

Nécessaire pour les instruments configurés pour un affichage analogique.

Sélectionner MENU. Utiliser les boutons VERS LE HAUT / VERS LE BAS pour sélectionner SYSTEM SETUP. Appuyer sur ENTRÉE.

Utiliser les boutons VERS LE HAUT / VERS LE BAS pour sélectionner SPEED RANGE (Plage de vitesse). Appuyer sur ENTRÉE.

Utiliser les boutons VERS LE HAUT / VERS LE BAS pour sélectionner une option.

#### **Pages - Ajout**

**IMPORTANT :** Procéder comme suit pour chaque jauge. Ajouter des pages d'affichage analogique ou numérique pour afficher des données supplémentaires fournies par des dispositifs ajoutés tels que capteurs de niveau de fluide, transducteurs de pression d'eau, capteurs de pression d'eau et sondes de température.

#### **INSTALLATION I-COMMAND** CONFIGURATION DU RÉSEAU

Sélectionner MENU. Utiliser les boutons VERS LE HAUT / VERS LE BAS pour sélectionner PAGES. Appuyer sur ENTRÉE.

Utiliser les boutons VERS LE HAUT / VERS LE BAS pour sélectionner ADD PAGE (Ajout de page). Appuyer sur ENTRÉE.

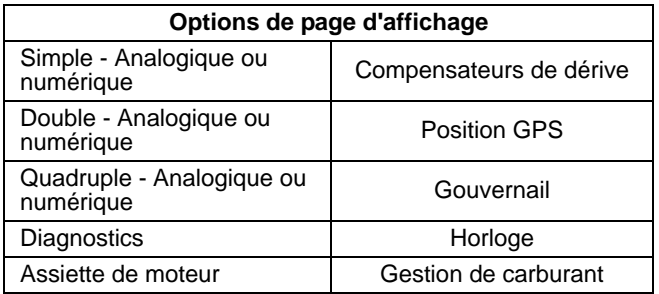

#### **INSTALLATION I-COMMAND** TABLEAU DE DÉPANNAGE DE RÉSEAU

# <span id="page-36-0"></span>**TABLEAU DE DÉPANNAGE DE RÉSEAU**

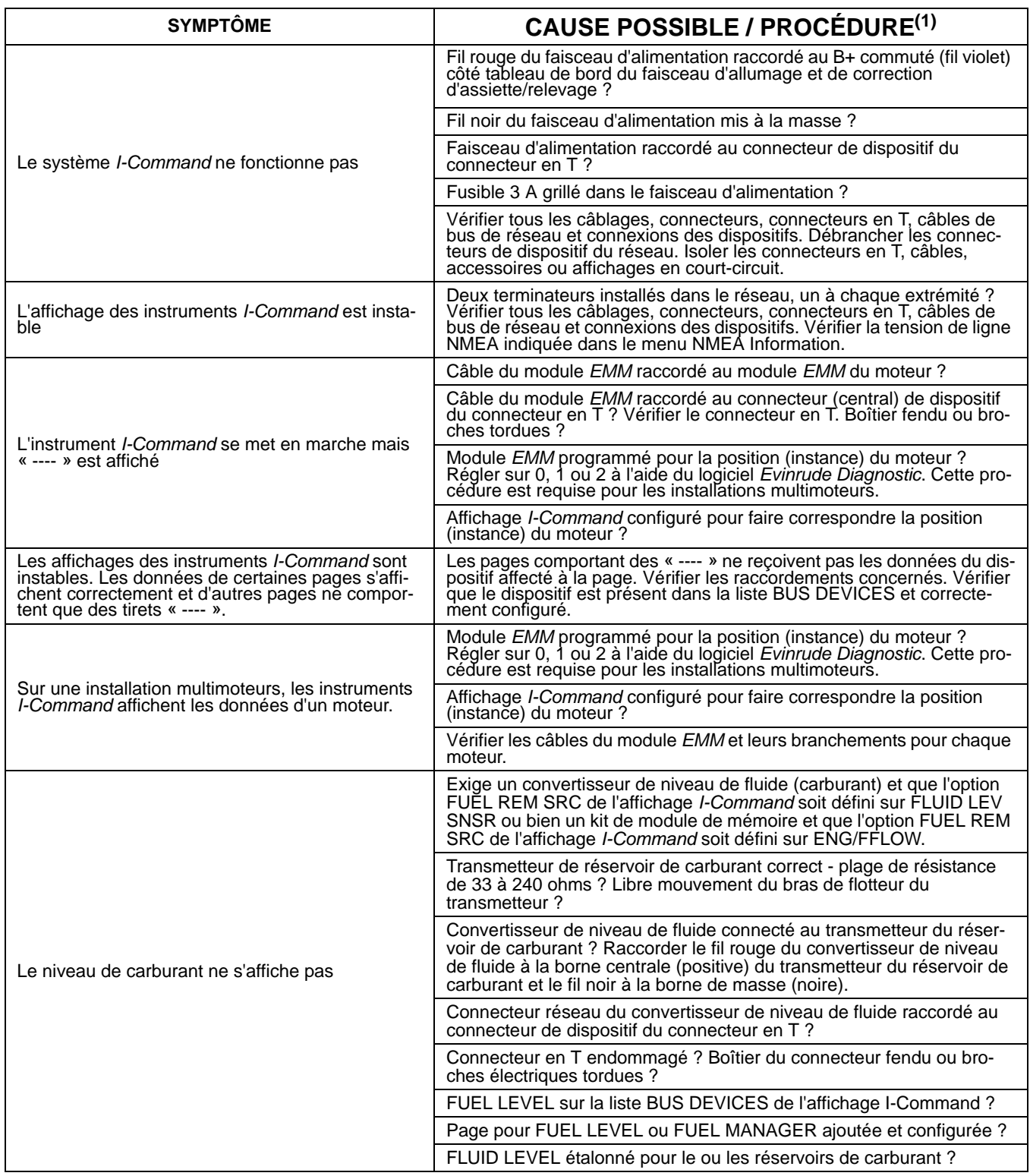

#### **INSTALLATION I-COMMAND** TABLEAU DE DÉPANNAGE DE RÉSEAU

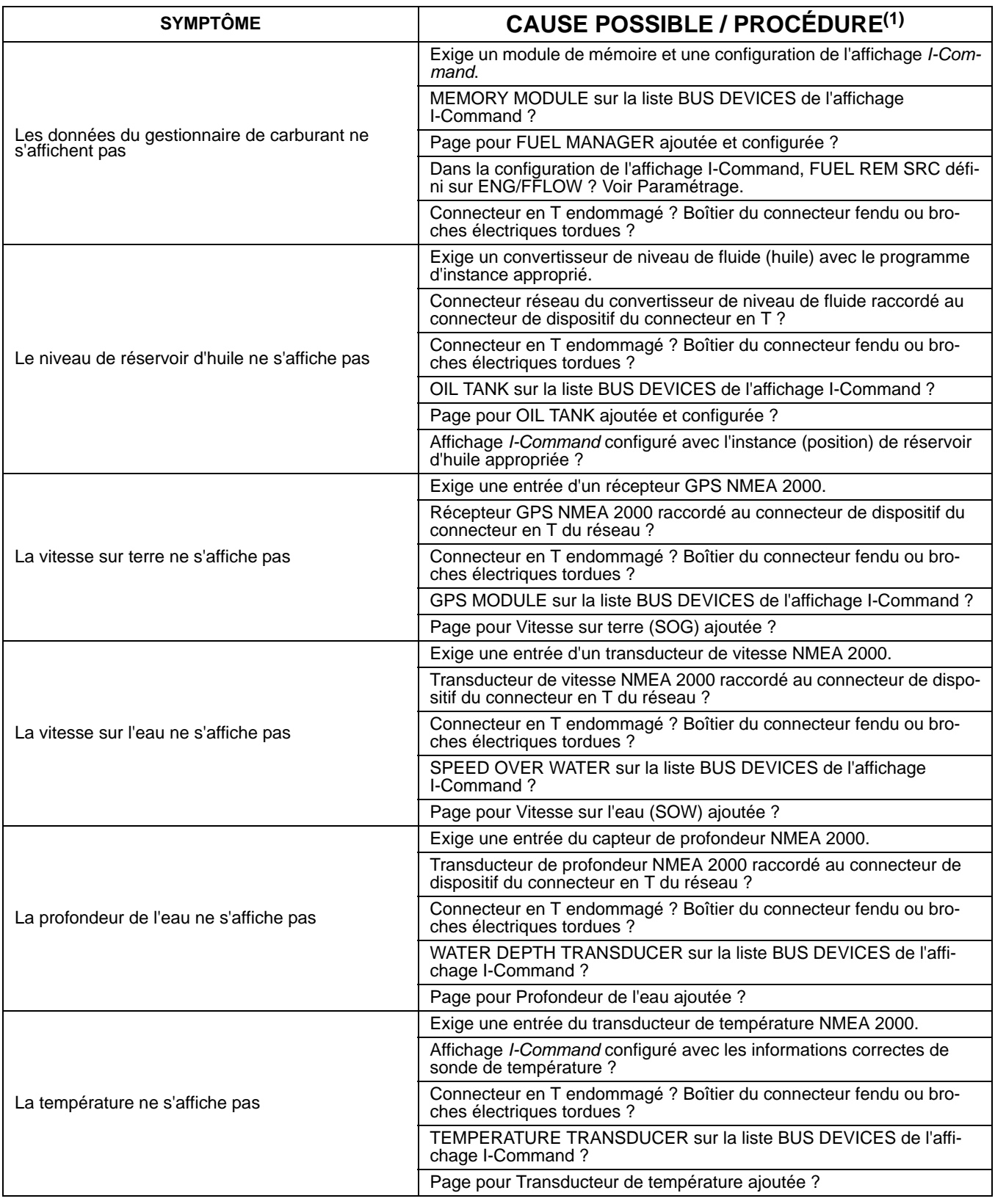

#### **INSTALLATION I-COMMAND** TABLEAU DE DÉPANNAGE DE RÉSEAU

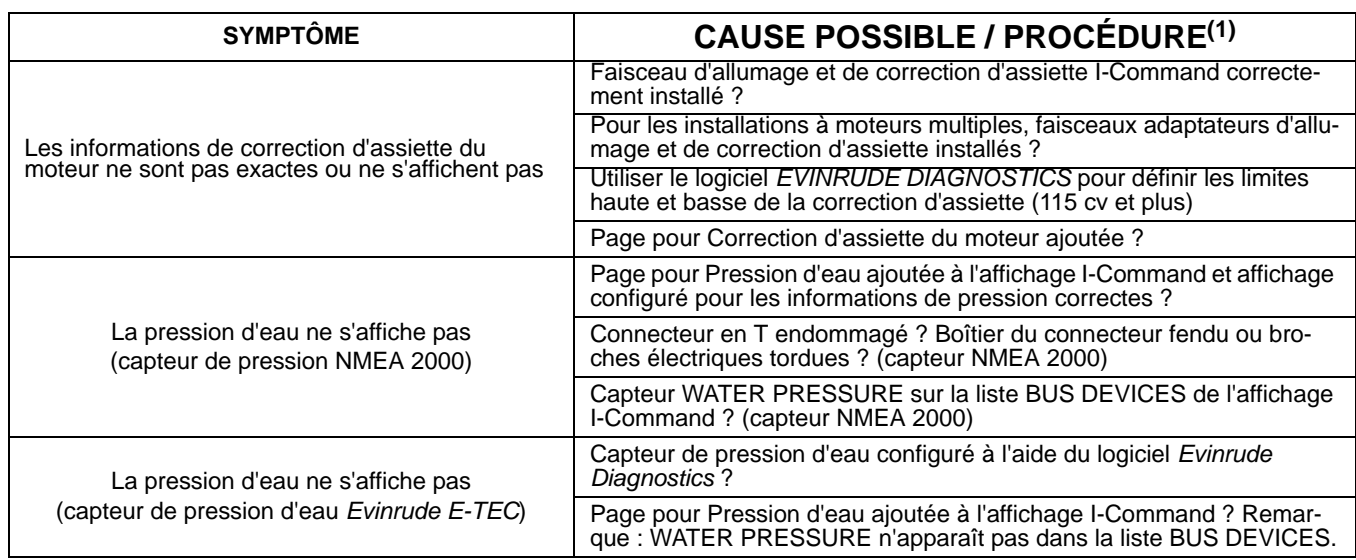

(1) Un dispositif *I-Command* doit être raccordé au connecteur (central) de dispositif du connecteur en T. Vérifier l'état de tous les connecteurs en T. Examiner soigneusement les broches et les alvéoles des connecteurs en T et des connecteurs de dispositifs. Les connecteurs endommagés ou en court-circuit peuvent endommager le fusible de 5 A.

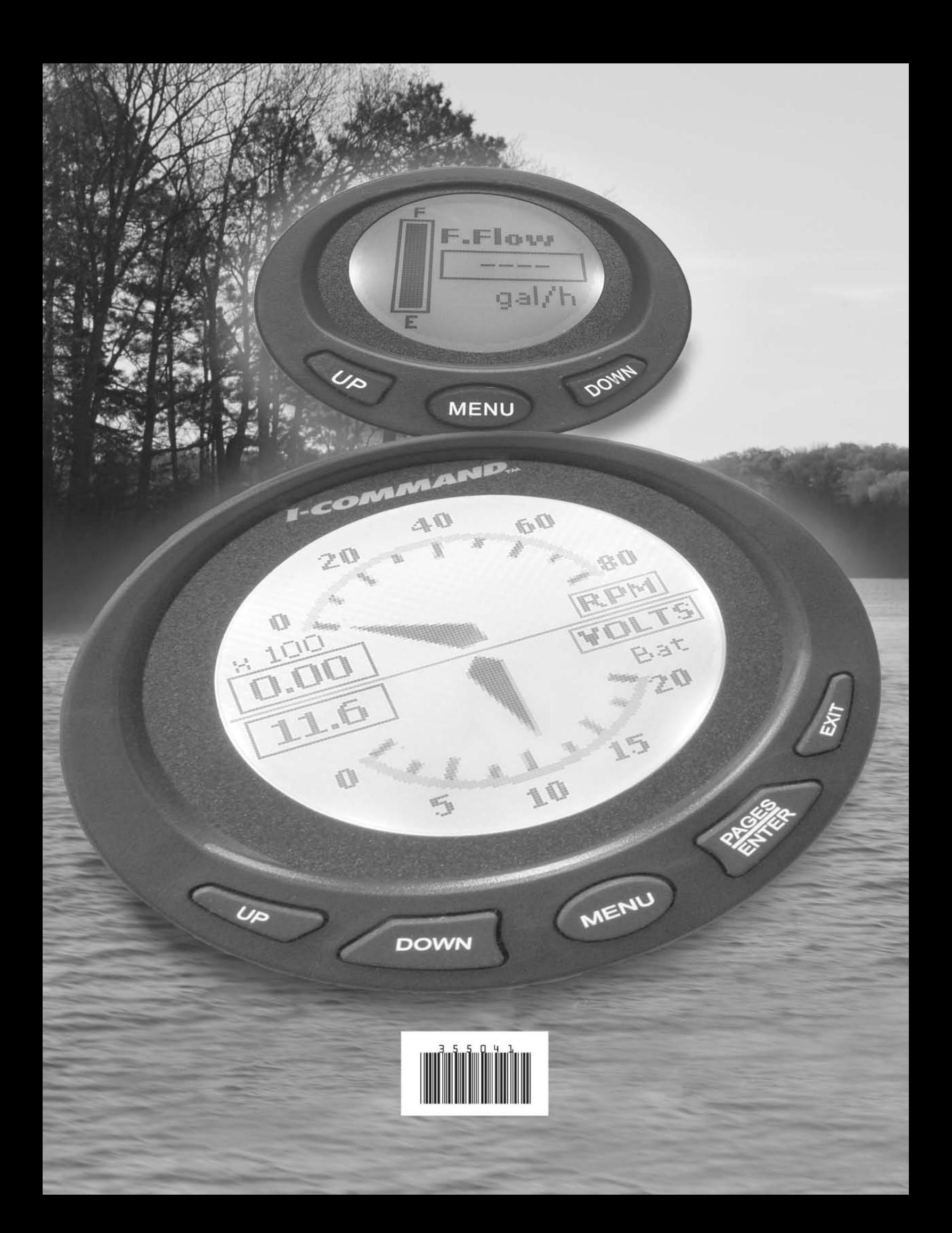